# Retningslinjer for koding av transportnett og kollektivruter til regionale transportmodeller

Oppdatert 05.06.14, Vegdirektoratet

# **Innholdsfortegnelse**

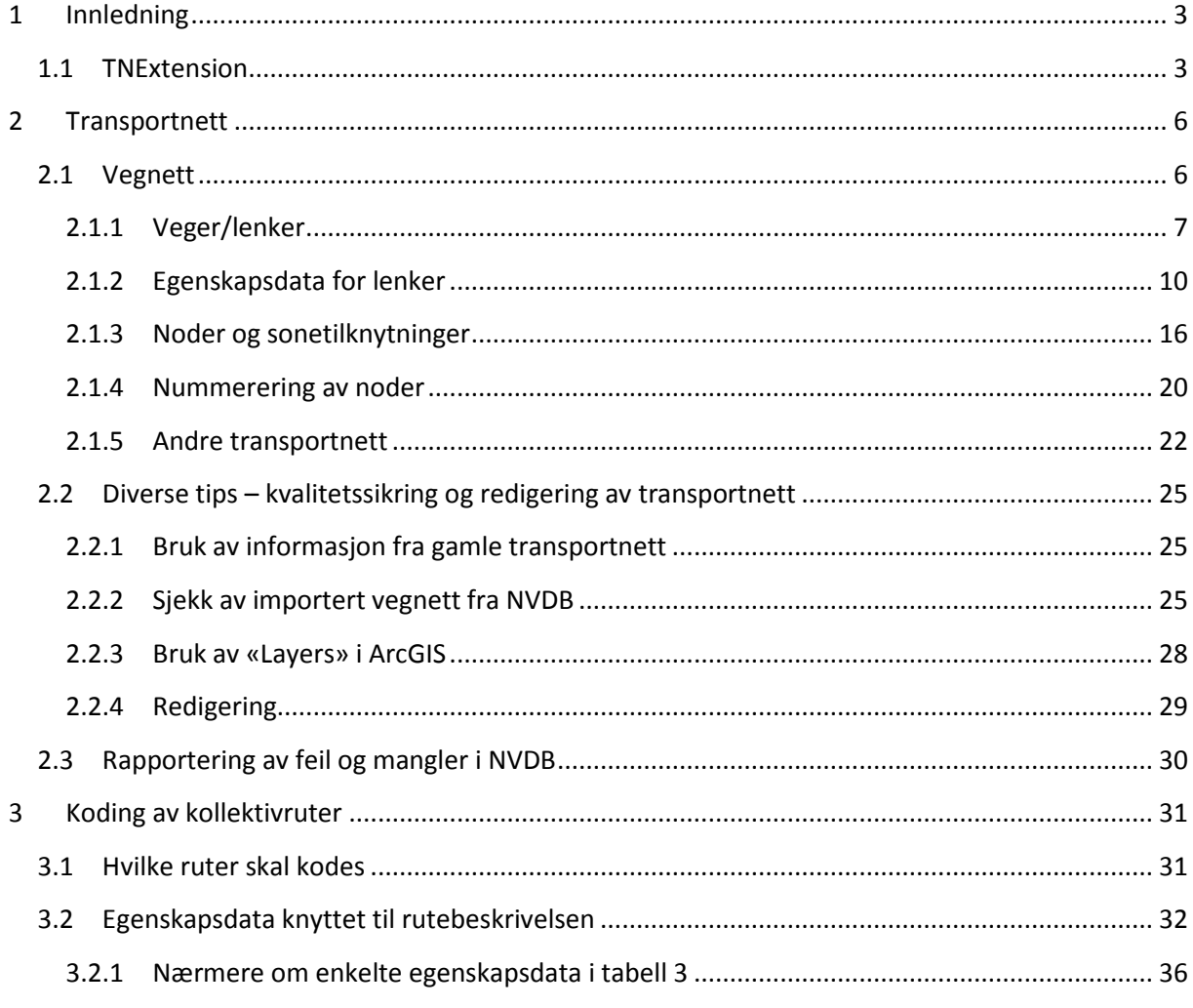

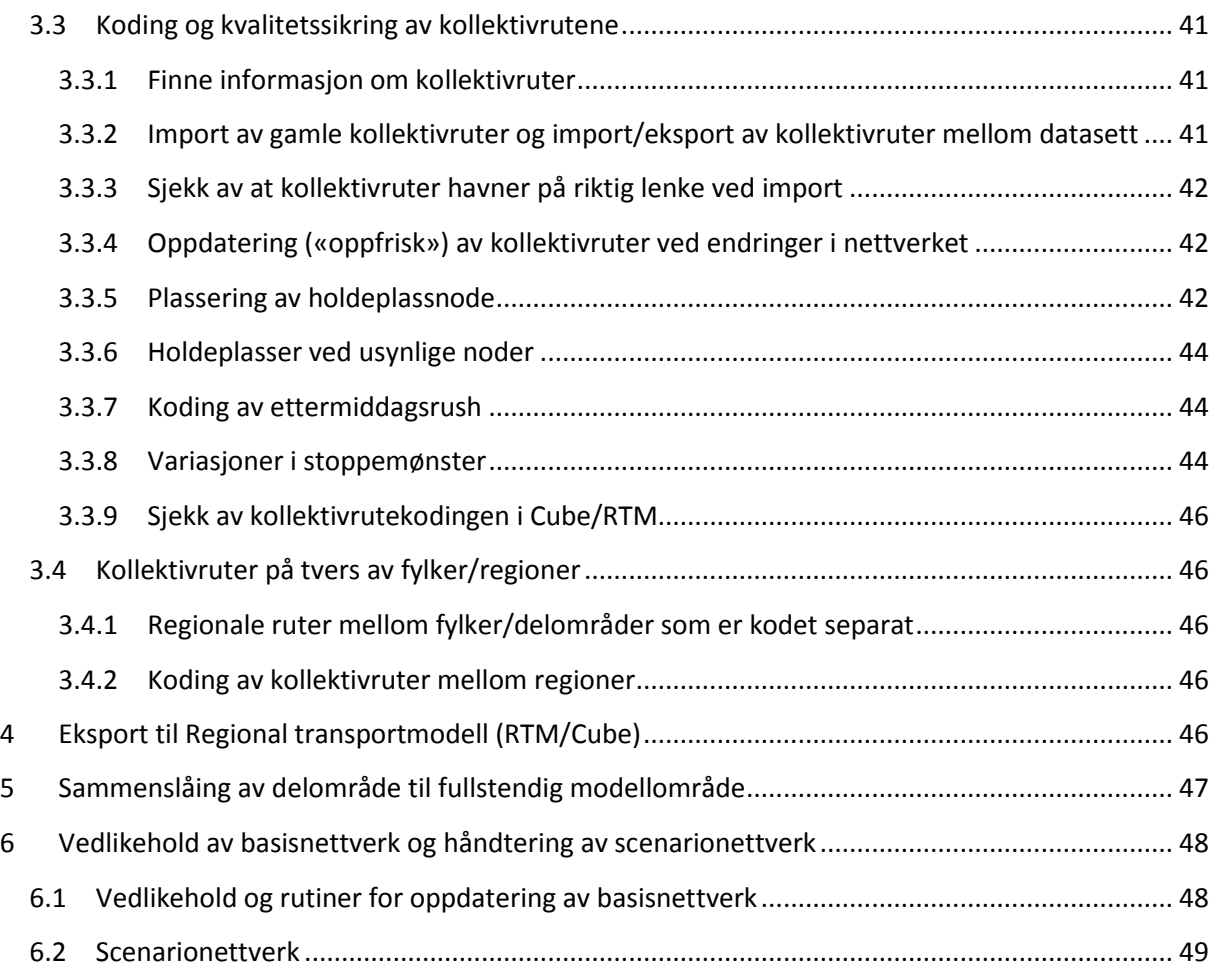

# <span id="page-2-0"></span>**1 Innledning**

I forbindelse med at GIS-kodeapplikasjonen ArcView-extension 3.2 erstattes med TransportNettExtenson (TNExtension) vil det bli gjennomført et omfattende arbeid for å kode og kvalitetssikre transportnett og kollektivrutebeskrivelser til regiontransportmodellbruk. Det er relativt omfattende endringer i funksjonalitet i forhold til tidligere. Retningslinjene i dette dokumentet er ment å sikre at arbeidet som gjøres etablering og senere vedlikehold av nye nettverk og rutebeskrivelser er enhetlig og med felles og tilfredsstillende kvalitet mellom etatene og regionene. Retningslinjene er førende for det arbeidet som gjennomføres med koding til de regionale tverretatlige modellene for persontransport. Retningslinjene bygger på og erstatter tidligere retningslinjer for koding av transportnett (Retningslinjer for etablering av transportnett (mai 2007) og Retningslinjer for etablering av kollektivrutebeskrivelser (juli 2002)).

I tillegg til retningslinjene, vil skjønn og detaljert lokalkunnskap være meget viktig for å kunne oppnå et godt resultat. Store avvik fra retningslinjene bør dokumenteres, slik at det er mulig i ettertid å justere for å sikre mest mulig enhetlig koding.

For praktisk bruk av applikasjonen TNExtension har Sintef laget egen brukerveiledning (Brukerveiledning TransportNettExtension for ArcGis) som beskriver installasjon, dataflyt, bruk og funksjonalitet. I tillegg til retningslinjene er det viktig å lese gjennom brukerveiledningen for TNExtension grundig og være klar over innholdet i denne, før man begynner å bruke applikasjonen*.*  Oppdatert versjon av veilederen kan lastes ned på Sintefs eRoom for TNExtension eller ved å ta kontakt med utvikler Anders Kroksæter i Sintef. En kort overordnet beskrivelse av TNExtension er gitt i kapittel [1.1.](#page-2-1)

## <span id="page-2-1"></span>**1.1 TNExtension**

TNExtension (TransportNettExtension) er utviklet som tilleggsfunksjonalitet til ArcGis. En hovedtanke bak TNExtension er å kunne hente vegnett med fagdata fra NVDB (Nasjonal vegdatabank), redigere på dette ut fra ulike brukerbehov og bruke redigerte data videre i ulike anvendelser. Nettverk og fagdata til transportmodeller er et av flere anvendelsesområder i TNExtension.

Muligheten for kobling til NVDB er som nevnt sentral i TNExtension. Ved første gangs import fra NVDB får man et utgangspunkt i form av et oppdatert NVDB-vegnett. Det importerte vegnettet brukes som utgangspunkt for videre kvalitetssikring og redigering for bruk i transportmodellene. Dette omfatter blant annet å opprette ny noder og lenker, slette og flytte noder og lenker, redigere lenkeegenskaper, opprette og redigere kollektivruter og eksportere og importere mellom datasett og til Regional transportmodell.

Ved senere importer fra NVDB vil de endringene/redigering som er gjort i TNExtension bli tatt vare på i tillegg til at oppdateringer i NVDB vil bli importert. Der hvor det det avvik mellom det nettet som importeres fra NVDB og endringer gjort i TNExtension, vil man få beskjed om dette og mulighet til å velge hva som skal være styrende.

Ved importen fra NVDB definerer man hvilke delområder som man ønsker å jobbe med ved å velge ut kommuner som skal være med. Vegnettet som importeres er på vegtrase-nivå (en lenke som dekker begge kjøreretninger) og ikke kjørebanenivå (en lenke for hver kjøreretning), slik at nettverket ikke skal bli for komplisert og omfattende.

Det legges opp til at det offisielle transportmodellnettverket som brukes i de regionale transportmodellene skal oppdateres halvårlig pr. 1. januar og 1. juli med nye data fra NVDB. TNExt skal også benyttes til å kode ruter og rutebeskrivelser for de ulike kollektive transportformene, og har funksjonalitet for import av eksisterende kollektivrutebeskrivelser og transportnett for jernbane, fly og båt.

Programvaren er tilgjengelig for transportetatene og forsknings- og konsulentmiljøet

Noen viktige punkter å få med seg når det gjelder TNExtension er:

- 1. Det er et klart skille mellom ArcGIS og TNExtension. All redigering som gjøres ved hjelp av ArcGis vil ikke bli registrert av TNExtension og dermed bli overskrevet over ved ny import. Det er derfor lurt å begrense all redigering til TNExtension-applikasjonen.
- 2. Datamengden kan være tung for TNExtension å lese inn. Et tips er å lese inn et og et fylke og jobbe med det. Når man er ferdig kan fylkene/delområdene slås sammen til f.eks. regionale datasett ved hjelp av importfunksjonalitet i TNExtension, jf. kapittel omtale om import/eksport i brukerveiledningen for TNExtension. Fremgangsmåte vil da være å importere et nytt datasett fra NVDB for hele regionen og deretter importere hvert enkelt fylke/delområde inn i dette regionnettverket. Innlesing av hele regionen/landet vil ta en god stund derfor anbefales det at man lar dette kjøre over natta.
- 3. Dersom man velger å jobbe fylkesvis er det lurt å tenke på ikke å ha for mye informasjon i andre shapefiler som man vil lese med TNExtension. Sonesentroider er et eksempel på en slik fil. Det er lurt å slette alle lenker og noder som ikke er i den aktuelle fylket ved hjelp av ArcMap før man leser inn sonesentroider, ved hjelp av TNExtension-funksjon. Dersom disse ikke slettes vil TNExtension gå gjennom alle noder og lenker i shapefilen.
- 4. Hvis man opplever uventede feil i funksjonene i TNExtension er en mulighet først å prøve å reparere/komprimere databasene og se om dette hjelper. ArcMap må i så fall avsluttes først. Det kan uansett være lurt å kjøre denne funksjonen regelmessig på både mbd-fil og gdb-fil,

f.eks en gang pr dag, hvis man gjør en del endringer i kollektivdataene. Backup av mdb/gdbfil hver dag er også en god regel.

5. Etter ny import fra NVDB bør kollektivruter «Oppfriskes» (Oppdateres til å samsvare med det nye nettverket) som beskrevet i brukerveiledningen for TNExtension.

# <span id="page-5-0"></span>**2 Transportnett**

Dette kapittelet inneholder retningslinjer for hva som skal være med i transportnettet til de regionale transportmodellene (veg, bane og farleder), krav til egenskapsdata og detaljeringsgrad for elementer i transportnettet og praktiske tips ved koding og kvalitetssikring av nettverket.

Elementene i transportnettet er lenker og noder. Nodene benyttes for å markere skiller i egenskapsdata for lenkene, som f.eks. endring i fartsgrense, antall felt etc. I tillegg benyttes noder for å markere sonesentroider, som er fra/til-punktene for trafikk mellom sonene i transportmodellen.

Delområder i et modellområde, f.eks. fylker, kan kodes parallelt og deretter slås sammen. Fremgangsmåte og opplegg for sammenslåing av delområder er omtalt i kap. [5.](#page-46-0)

Statens vegvesen har ansvar for etablering av vegnett, Jernbaneverket har ansvaret for å kode/etablere jernbanenett og Kystverket har ansvaret for farleder $^1$ .

Koding av kollektivrutebeskrivelser til transportmodellen er behandlet separat i kapittel [3.](#page-30-0)

## <span id="page-5-1"></span>**2.1 Vegnett**

1

Nyeste versjon av regional transportmodell er følsom for inngangsdata og krever data, herunder vegnett, som har en relativt høy detaljeringsgrad. Transportanalyser i byområder, hvor kravene til detaljeringsgrad er høye, vil også være sentralt i fremtidige beregninger med regional modell. Vegnettet i transportmodellen må derfor ha en betydelig høyere detaljeringsgrad enn dagens vegnett. Vegnettet som importeres fra NVDB skal som hovedregel ikke forenkles<sup>2</sup>, utover eventuelt å usynliggjøre enkelte lenker som man vet ikke vil få trafikk i transportmodellen, jf. kapittel [2.1.1.](#page-6-0)

 $^1$  Flynett inngår ikke, siden flyreiser er over 100 km.

 $^{2}$  jf. tidligere retningslinjer for forenkling av koding i kryss og rundkjøringer.

#### <span id="page-6-0"></span>**2.1.1 Veger/lenker**

Alle riksveger, fylkesveger og kommunale veger skal i utgangspunktet være med i nettverket. Fremgangsmåten å få med vegkategoriene ved import fra NVDB er å krysse de av som synlige<sup>3</sup> ved import, s[e Figur 1. Figur 1](#page-6-1) angir også hvilke vegstatuser som skal tas med (krysses av som synlige).

<span id="page-6-1"></span>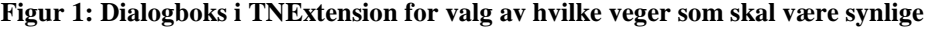

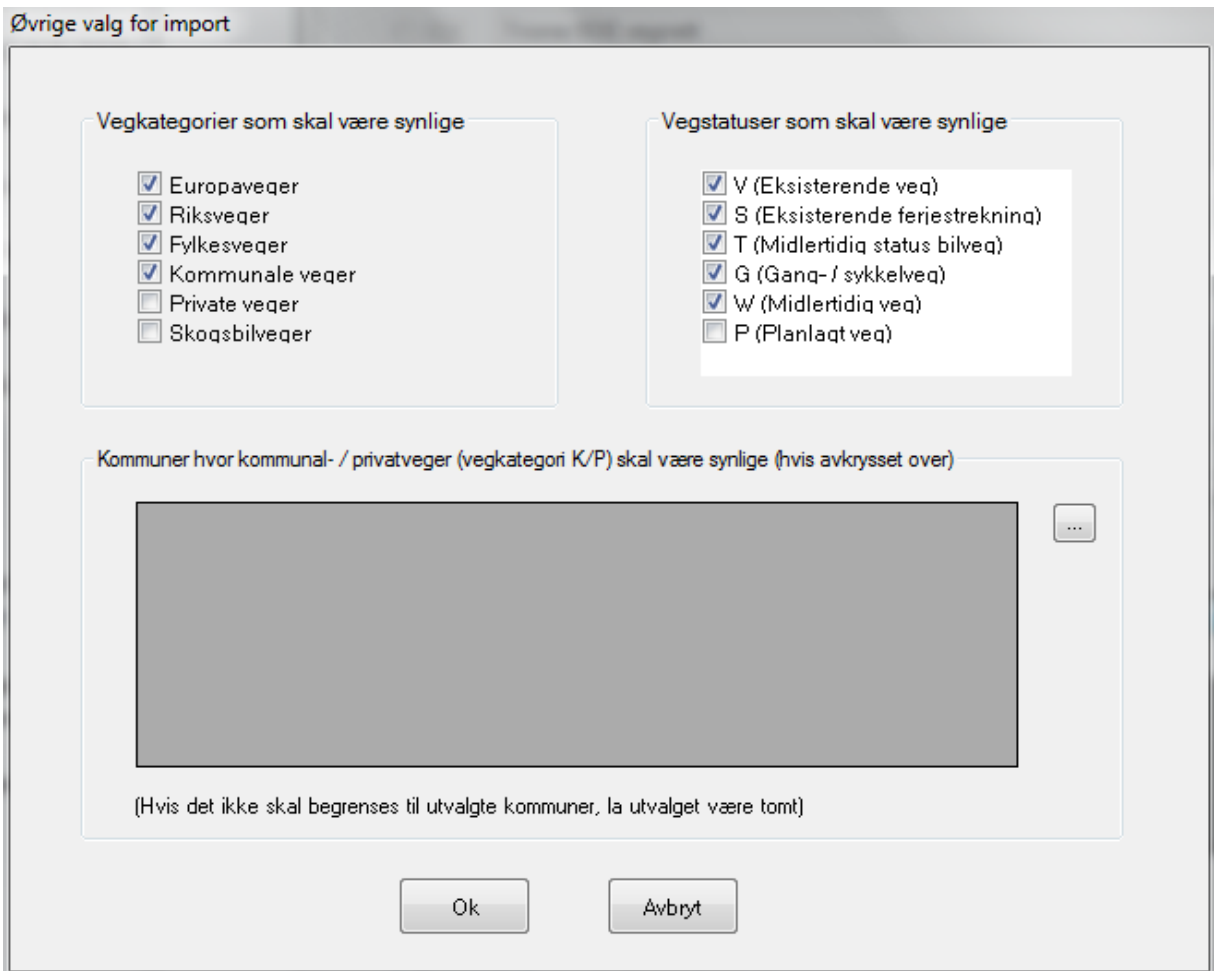

 3 Det som velges som synlig ved import fra NVDB, og som eventuelt gjøres synlig ved senere redigering i TNExtension, er det som blir med ved eksport av nettverk til transportmodellbruk.

Vegkategorier og vegstatuser som ikke krysses av som "synlige" i dialogboksen vil fortsatt kunne ses og er en del av det basisnettet som importeres fra NVDB. De vil være svakt grå i kartet, i motsetning til synlige lenker som er blå. Skjulte lenker kan aktiviseres/gjøres synlige igjen ved å velge "Ny lenke" i TNExtension, krysse av for koble til vegnett i dialogboksen som fremkommer og koble lenke til skjulte noder som da fremkommer i nettet.

Enkeltlenker i kategorien kommunale veger kan i spesielle tilfeller eventuelt fjernes/gjøres usynlige i etterkant dersom man vet at det ikke går eller vil komme til å gå trafikk mellom soner i modellen på disse lenkene. Man bør da også være sikker på at det ikke vil gå trafikk på disse lenkene ved fremtidige oppdateringer av nettverket. Hovedregelen er at kommunale veger skal være med.

Det er mulig i [Figur 1](#page-6-1) å krysse av for utvalgte kommuner hvor kommunale og private veger skal være synlige, og på denne måten velge bort hele kommuner hvor kommunale og private veger ikke blir synlige. Kommunale og private veger som eventuelt skal være med i kommuner som velges bort må da legges inn manuelt i etterkant. Funksjonaliteten for å «velge bort» kommunale veger i hele kommuner bør brukes med varsomhet og ikke i sentrale strøk.

Kommunale må som minimum være med der:

- det går kollektivruter (buss, trikk, bane) eller den kommunale vegen representerer en tilknytning til holdeplass/kollektivterminal
- der den kommunale vegen har en viktig funksjon for turer mellom soner, som for eksempel der vegen utgjør en mye brukt "snarvei" i forhold til riks- og fylkesveg (eller andre kommunale veger)
- det er behov i forhold til påkoblinger av sonetilknytninger
- vegen er viktig for GS-trafikk

Koding av private veger må vurderes ut fra trafikken på veiene og betydningen for rutevalg av å ha de med eller ikke (viktig kollektivrute, ferdselsåre, viktig veg for gang- og sykkeltrafikk, gangveg til kollektivholdplass m.m.). Det er et mål på sikt å kunne modellere bl.a. sykkeltrafikk bedre, spesielt i byområder. Det er derfor ønskelig at så mye som praktisk hensiktsmessig blir kodet.

Private veger og skogsbilveger som er registrert i NVDB kan, på samme måte som andre vegtyper, "tas med" ved import fra NVDB ved å krysse av for at man ønsker at vegtypene skal være synlige. Deretter kan enkeltlenker som man ikke vil ha med fjernes manuelt. Alternativt kan man velge ikke å krysse av for at privatveger og skogsbilveger skal være synlige og deretter ta inn/synliggjøre manuelt enkeltlenker som man ønsker å ha med i nettverket.

En del snarveger, stier o.l. med relativt stor GS-trafikk vil ikke være med i NVDB, men kan ha klar betydning for gang- og sykkeltrafikken mellom noen destinasjoner og mellom sonesentroider og vegnett. I sentrale strøk med høy sykkelandel bør det, i tillegg til import av vegnett fra NVDB, også gjennomføres kartlegging og eventuelt tilleggskoding av GS-veger som ikke er registrert i NVDB. Dette gjelder spesielt i for områder hvor det er aktuelt med tiltak som påvirker sykkeltrafikken og reisemiddelfordelingen mellom gang-/sykkel og andre reisemidler. [Figur 2](#page-8-0) viser et eksempel hvor snarveger ikke kommer med i vegnettet fra NVDB.

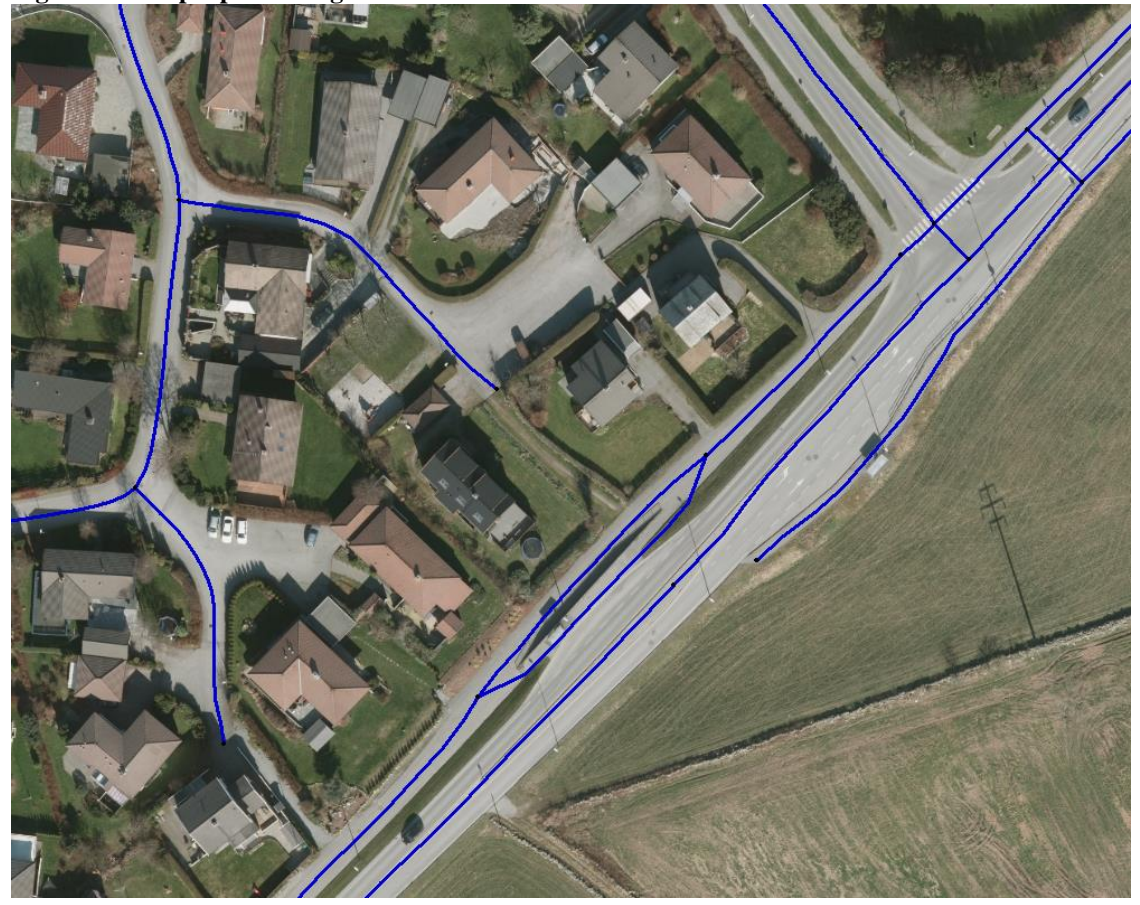

<span id="page-8-0"></span>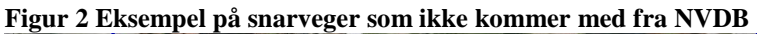

I tillegg til mulighet for å markere hvilke vegkategorier som skal være synlige, kan man i dialogboksen i TNExtension markere ulike vegstatuser som skal være synlige. For bruk i transportmodeller skal alle vegstatuser unntatt P (Planlagt veg) tas med. Det er relativt få planlagte veger som ligger inne i NVDB, men de som evt. ligger inne skal ikke være med i basisnettet som etableres.

NB: Dersom det går flere «parallelle» veger som har samme start- og sluttnode vil kun den lenken som har høyest prioritet komme med når nettverket benyttes i RTM/CUBE. Dette er fordi CUBE kun takler en lenke mellom to noder. Prioriteringsrekkefølgen er E, R, F, K, P, S, jf[. Tabell 1.](#page-10-0)

#### <span id="page-9-0"></span>**2.1.2 Egenskapsdata for lenker**

[Figur 3](#page-9-1) viser egenskapsdatatabell som vises når man velger "vis/rediger egenskaper" for en importert lenke fra NVDB i TNExtension. De hvite feltene er de som kan redigeres av bruker. Når en ny lenke opprettes manuelt i TNExtension (utenom basisnettet) er noen flere av feltene redigerbare

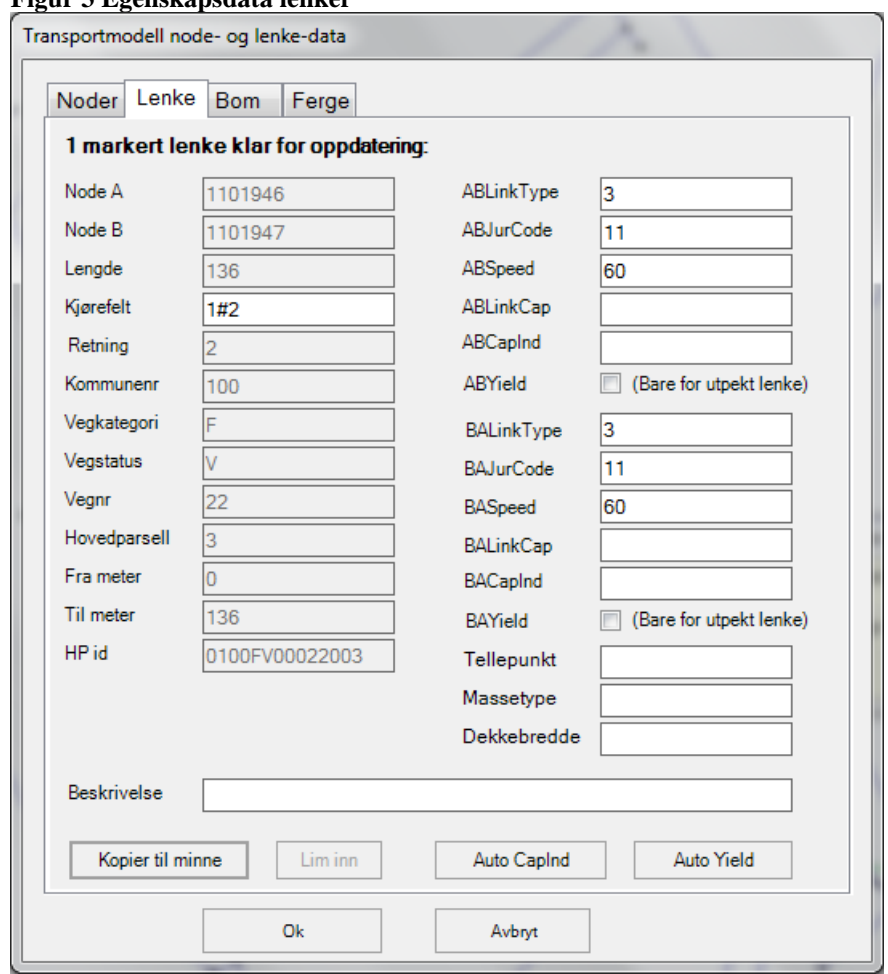

#### <span id="page-9-1"></span>**Figur 3 Egenskapsdata lenker**

[Tabell 1](#page-10-0) viser forklaringer til egenskapsdataene, hvilket format de skal ha og hva som **må** fylles ut ved koding/redigering. Merk at for lenker som kodes eller redigeres manuelt skal det fylles inn beskrivelse som forklarer endringen som er gjort.

#### <span id="page-10-0"></span>**Tabell 1:Forklaring til egenskapsdata**

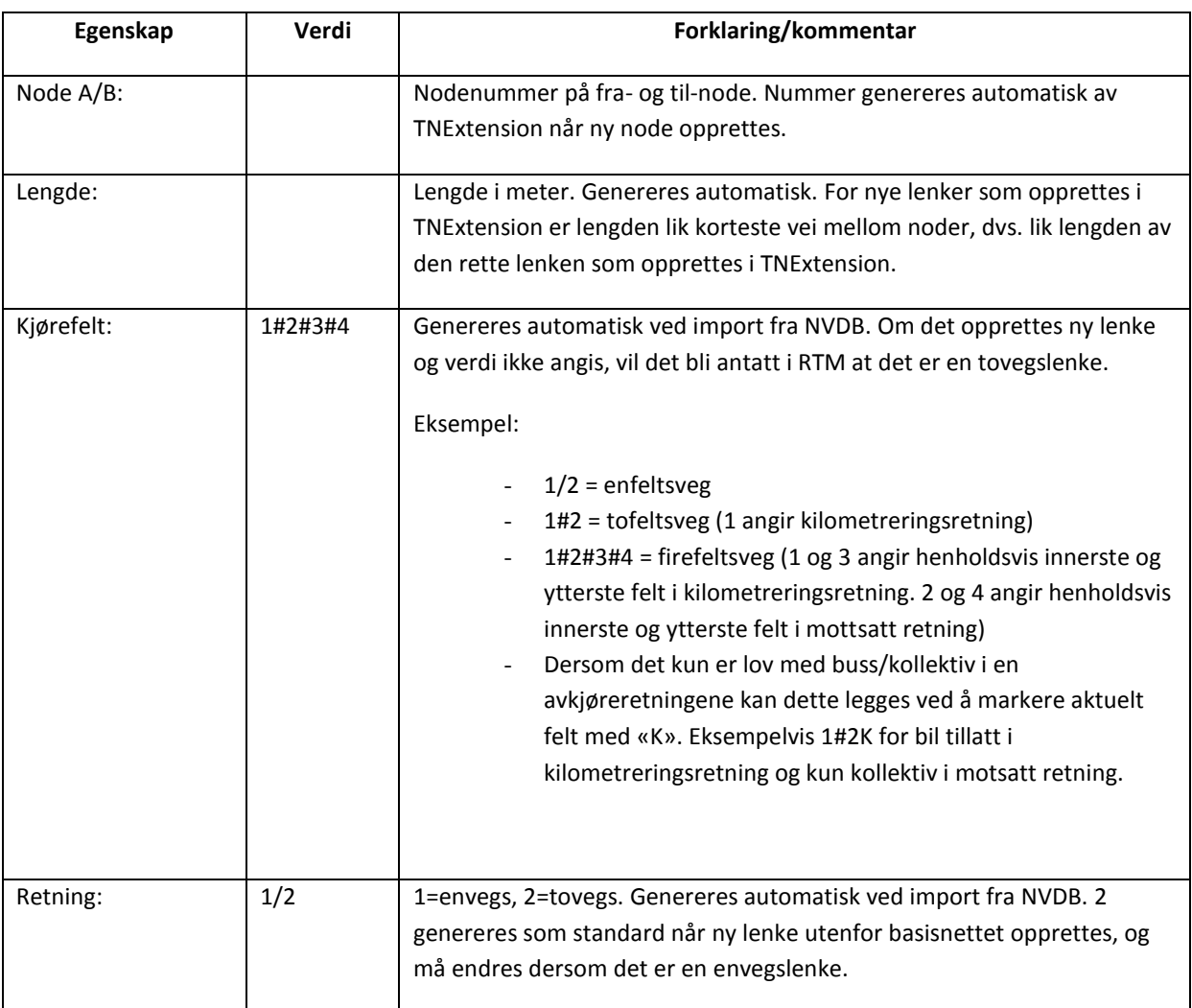

| Kommunenr:      |                     | Genereres automatisk ved import fra NVDB, men ikke ved koding av nye<br>lenker. Benyttes ikke i RTM.                                                                                                    |
|-----------------|---------------------|----------------------------------------------------------------------------------------------------|
| Vegkategori:    | E, R, F, K, P,<br>S | E=Europaveg, R=Riksveg, F=Fylkesveg, K=Kommunalveg, P=Privat veg,<br>S=Skogsbilveg. Genereres automatisk ved import fra NVDB. Må angis ved<br>koding av nye lenker.                                                                                                    |
| Vegstatus:      | V, S, T, G,<br>W, P | V=Eksisterende veg, S=Eksisterende ferjestrekning, T=Midlertidig status<br>bilveg, G=Gang-/sykkelveg, W=Midlertidig veg, P=Planlagt veg. Genereres<br>automatisk ved import fra NVDB. Må angis ved koding av nye lenker.                                                                                                    |
| Vegnr:          |                     | Vegnummer. Genereres automatisk ved import fra NVDB.                                                                                                    |
| Hovedparsell:   | Nr.                 | Genereres automatisk ved import fra NVDB.                                                                                                    |
| Fra meter:      | meter               | Genereres automatisk både ved import fra NVDB og ved koding av nye<br>lenker.                                                                                                    |
| Til meter:      | meter               | Genereres automatisk både ved import fra NVDB og ved koding av nye<br>lenker.                                                                                                    |
| HP id:          | kode                | Genereres automatisk ved import fra NVDB.                                                                                                    |
| AB-/BALinkType: | $1 - 31$            | Lenketype for henholdsvis retning A til B og B til A. (1=Europaveg,<br>2=Riksveg, 3=Fylkesveg, 4=Kommunal veg, 5=Privat veg, 6=Bomlenke,<br>7=Ferje, 8=Hurtigbåt, 9=Øvrig passasjerbåt, 10=Buss (rene bussetraseer),<br>11=Trikk (rene trikketraseer), 12=T-bane, 13=Jernbane, 14=Fly,<br>15=Gang/sykkel, 16=Trikk + annet rv, 17= Trikk + annet fv, 18= Trikk +<br>annet kv, 20=Konnekteringslenke/tilknytningslenke <sup>4</sup> , 30=Sonetilknytning<br>bil, 31=Sonetilknytning kollektiv<br>Genereres automatisk ved import fra NVDB og fra andre nett (bane og<br>farleder). Må fylles ut ved koding av ny lenke. |
| AB-/BAJurCode:  | 10-30               | Områdekode. Fylkesnummer + 10. Genereres automatisk ved import fra<br>NVDB.                                                                                                    |
| AB-/BASpeed:    |                     | Fartsgrense. Genereres automatisk ved import fra NVDB, må fylles ut ved<br>koding av ny lenke. I RTM regnes det ut utgangshastigheter basert på<br>fartsgrense og veg-geometri. Det er derfor viktig at fartsgrensen kodes<br>inn slik at denne sammen med veg-geometri kan benyttes til å beregne                                                                                                    |

 4 Sammenkoblingslenker som benyttes enkelte steder i vegnettet som genereres, f.eks. ved på- og avkjøringsramper.

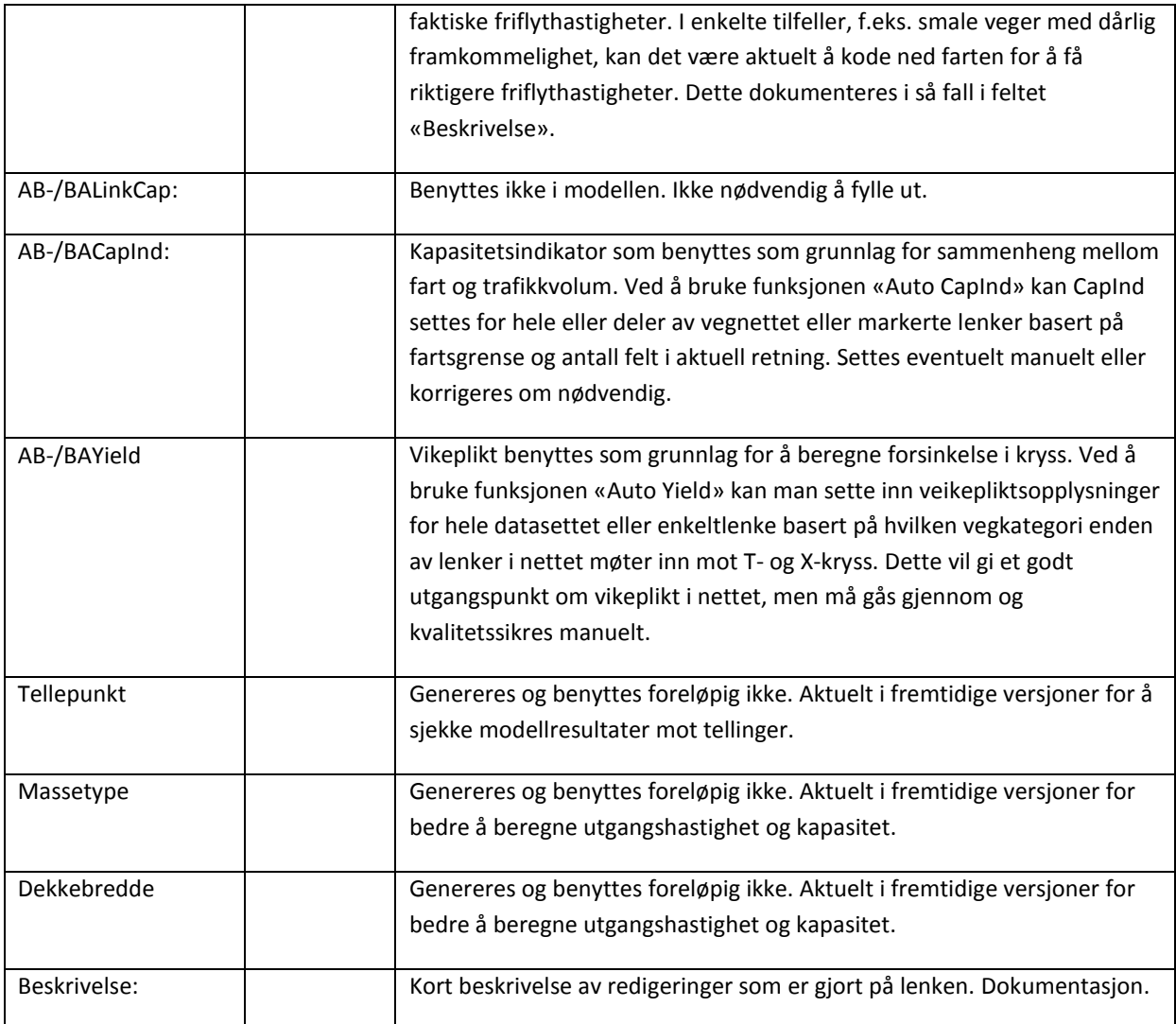

For lenker med samme egenskapsdata i begge retninger (AB/BA) er det kun nødvendig å legge inn data for en retning (AB). Unntaket er AB-/BAYield, som kun vil gjelde for angitt retning.

Funksjonen «kopier til minne» i [Figur 3](#page-9-1) gir mulighet for å kopiere data lagt inn for en lenke til andre lenker med samme egenskaper.

Nye soneskaft, jf. kapittel [2.1.3,](#page-15-0) kodes som ny lenke mellom sonesentroide og ønsket tilknytningspunkt i vegnettet. For soneskaft kodes "Retning"=2, ABLinkType=30, ABJurCode=11, , ABCapInd=8. For ABSpeed=må det vurderes hva reell fart for å komme ut på vegnettet vil være, se kapittel [2.1.3.](#page-15-0)

I dialogboksen i [Figur 3](#page-9-1) er det også en fane merket noder. Her angis krysstype for kryssnoder, X-kryss, T—kryss eller rundkjøring<sup>5</sup> og om det er lyskryss. Dette er informasjon som brukes til å beregne forsinkelser gjennom kryss i transportmodellen. Krysstype kan genereres automatisk for hele eller deler av datasettet, og deretter redigeres/endres manuelt, jf. brukerveiledning for TNExtension.

I tillegg er det to egne faner for å legge inn data om bomtakster og ferjetakster. Fanen for bomtakster er vist [i](#page-13-0) 

<span id="page-13-0"></span>[Figur 4.](#page-13-0) Her skal navn på bomsnittet, start- og sluttår for innkreving, prisnivå-år og takst for personbil uten rabatt legges inn.

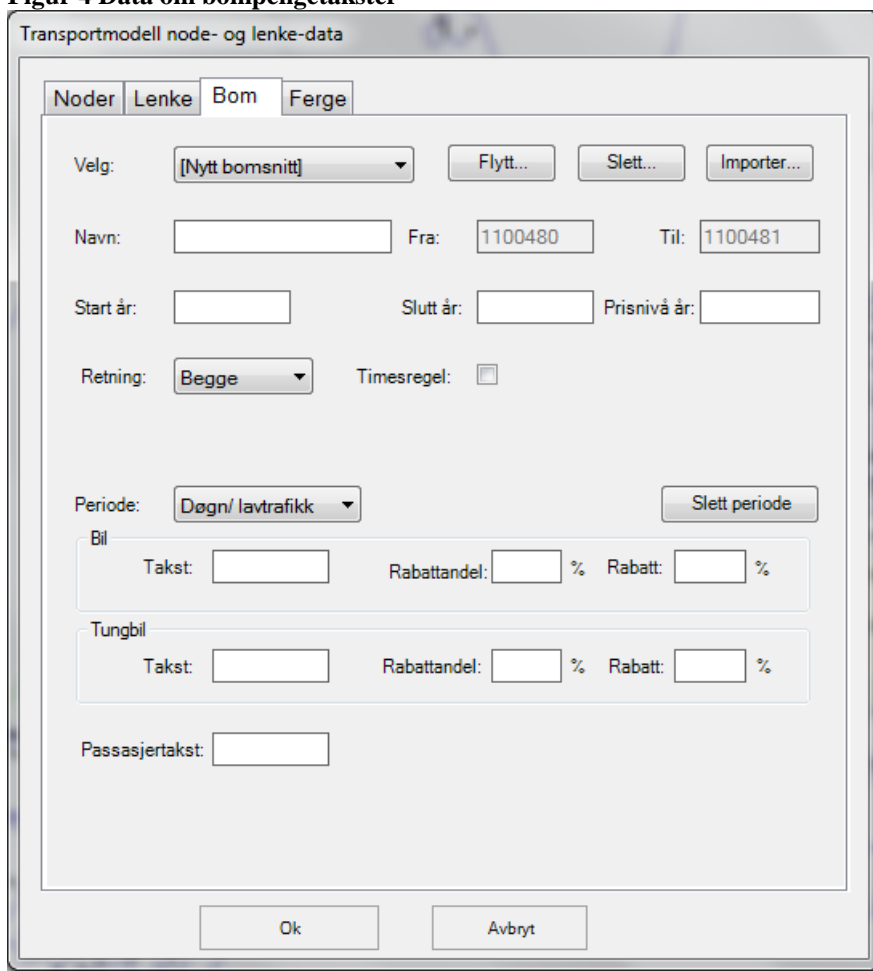

**Figur 4 Data om bompengetakster**

 5 Fart i rundkjøringer (eksklusiv forsinkelse) er satt til 20 km/t.

Det er også mulig å spesifisere rabatter, takst for tungbil og bilpassasjer og å spesifisere takst på tidsperiode. Dette er opplysninger som ikke brukes i dagens RTM, men som er aktuelle i fremtidige modellversjoner. Høyere takst for tungbiler må pr. i dag angis ved å justere på direktekostnadsvekten for tungbiler i RTM.

Tilsvarende fane for ferjetakster er vist i [Figur 5.](#page-14-0) Av feltene i figur 5 er det tilsvarende som for bomtakster foreløpig kun takst taksten uten rabatt og årstall for prisnivå som benyttes i RTM.

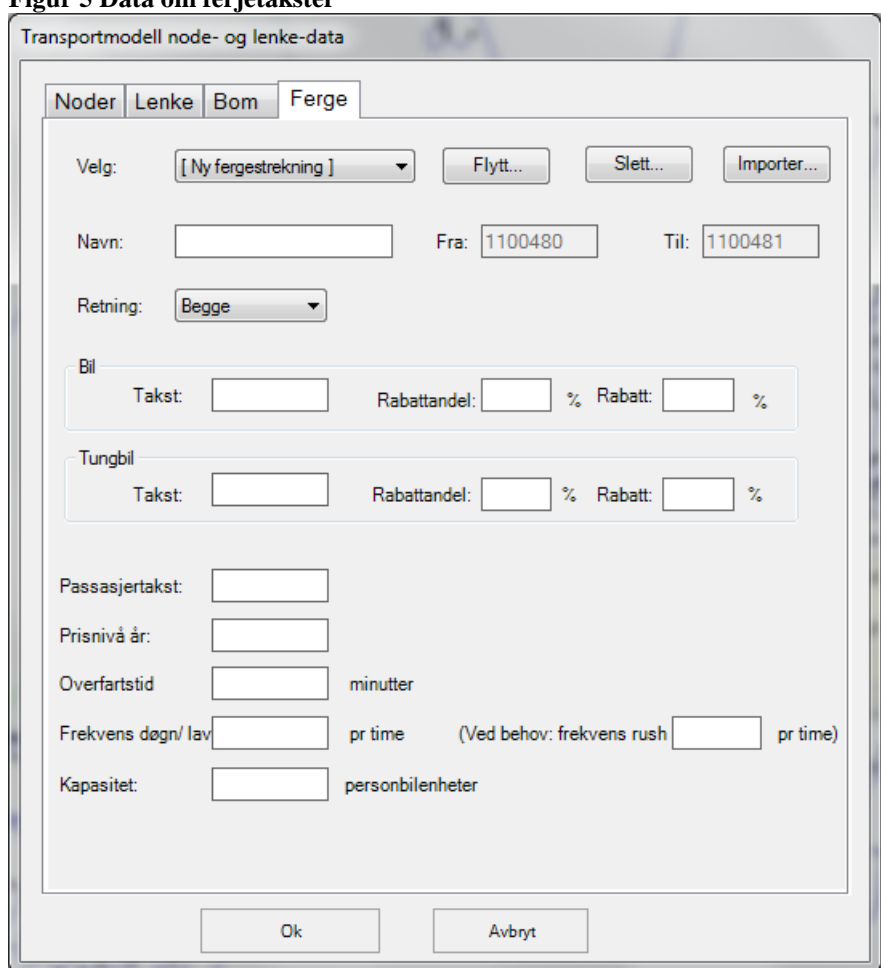

<span id="page-14-0"></span>**Figur 5 Data om ferjetakster**

15 I tillegg til lenkeegenskaper, bomtakster og ferjetakster, er det det også mulig å legge inn informasjon om forbudte svingebevegelser, jf. brukerveiledning for TNExtension. Forbudte svingebevegelser gjelder bare for personbiltrafikk. Dette fordi busstrafikk er tillatt en del steder hvor svingebevegelser for bil er forbudt. Det er viktig å være obs på dette slik at man «styrer» kollektivrutene riktig der hvor

forbudt svingebevegelse gjelder også for buss. I tabellen for forbudte svingebevegelser er det også en kolonne for å legge inn forsinkelse. Dersom verdi angis her vil det legges inn en forsinkelse for personbil i stedet for et forbud. Forsinkelser i kryss håndteres i modellen ved at ulike krysstyper gis en tidsstraff. Dette begrenser behovet for å spesifisere svingeforsinkelser i TNExtension. Svingeforsinkelser i TNExtension er antakeligvis mest aktuelt å bruke for å angi ventetider i trekantsamband. Eventuelle svingeforsinkelser som angis vil overstyre automatiske kryssforsinkelser.

## <span id="page-15-0"></span>**2.1.3 Noder og sonetilknytninger**

Nodene i nettverket er delt inn i:

- ordinære noder som markeringer endringer egenskapsdata i lenkedata og holdeplasser
- sonesentroider som markerer målpunktet i hver sone for alle turer til og fra sonen.

Dialogboksen for å angi nodetype ved oppretting av nye noder i TNExtension er vist i [Figur 6.](#page-16-0) Ordinær node i vegnettet angis ved å krysse av for «fylkesbasert». Ordinær node i andre nett angis ved å krysse av for «jernbane, farled» og velge kode som angitt i kapittel [2.1.4.](#page-19-0) Sonesentroide velges ved å krysse av for dette.

Når nodetype er angitt vil nummerering av nodene håndteres automatisk av TNExtension i henhold til nummereringskriteriene omtalt i kapittel [2.1.4.](#page-19-0)

Sonetilknytningene er lenkene mellom sonesentroidene og transportnettet. Lengden og farten på disse skal gjenspile «kostnaden» for reiser til og fra sonene og ut i transportnettet. Dvs. et gjennomsnitt av tid og distanse som reisende til og fra en sone møter. Selv om sonetilknytningene er lenker er det valgt å omtale sonetilknytninger og sonesentroider samlet da koding og plassering av disse henger tett sammen.

Antall siffer har 7 som standardverdi, men kan settes til 9 dersom dette benyttes, jf. omtale av nodenummerering i kapittel [2.1.4.](#page-19-0)

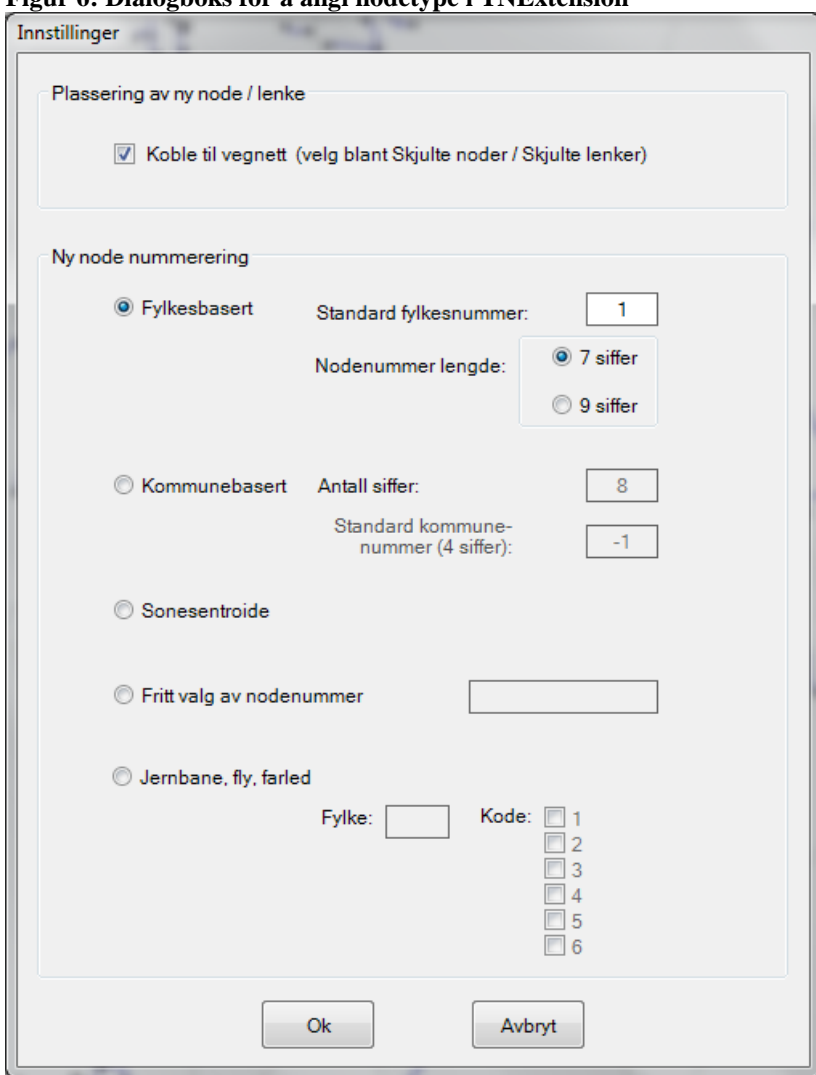

#### <span id="page-16-0"></span>**Figur 6: Dialogboks for å angi nodetype i TNExtension**

## *2.1.3.1 Kriterier for nodeplassering – ordinære noder*

For importert nettverk fra NVDB vil noder plasseres ved:

- Kryss
- Endring av fartsgrense
- Endring i vegnummer
- Endring av antall kjørefelt
- Endring i vegkategori eller vegstatus
- Hovedparsellskiller
- Endring i lenketype
- Kommune- og fylkesgrenser

Ved koding av nye veger utenfor basisnettet, må det opprettes noder i alle punkter hvor noen av karakteristikaene i listen over endrer seg, jf. dialogboks [i Figur 3.](#page-9-1)

For kollektivholdeplasser vil det ikke alltid være noder i nettverket som eksakt representerer holdeplassens plassering. For nærmere omtale om plassering av holdeplasser i nettverket vises det til kapittel [3](#page-30-0) om kollektivrutekoding.

#### <span id="page-17-0"></span>*2.1.3.2 Sonesentroider og sonetilknytninger*

Sonesentroider og sonetilknytninger kan importeres fra eldre prosjekter ved hjelp av egen importfunksjonalitet i TNExtension. Sonesentroidene vil da arve koordinater fra importnettverket. Soneskaftene vil kobles til nærmeste node i vegnettet. Det vil antakeligvis i de fleste tilfeller være arbeidsbesparende bruke importfunksjonaliteten i stedet for å kode alle sonesentroider og soneskaft på nytt. Merk at lengden på importerte sonetilknytninger fra eldre prosjekter (ArcView) eller andre TNExtension-datasett arver lengden til den importerte sonetilknytningen. Dette er gjort få med seg eventuelle manuelle vurderinger som er gjort ved angivelse av lengden ved opprinnelig koding av sonetilknytningen<sup>6</sup>. Sonetilknytninger som kodes inn i TNExtension/endres får derimot lengde lik lenkens geometriske lengde i kartet.

Importerte sonesentroider arver sonenummereringen fra det det importerte nettverket, jf. beskrivelse av nummerering av sonesentroider i kapittel [3.3.2.](#page-40-2) Kun import fra nettverk med soner etter gjeldende grunnkretsinndeling for bruk i transportmodellene skal benyttes. Gjeldende grunnkretsinndeling pr. mars 2012 er SSBs grunnkretsinndeling fra 2009. Shape-filer med gjeldende grunnkretsinndeling ligger på eRoom for NTP Transportanalyser.

Importerte sonesentroider fra gamle nettverk må kvalitetssikres grundig manuelt der hvor dette ikke er gjort tidligere. Med et betydelig mer detaljert vegnett enn tidligere, vil det være nødvendig å endre mange av de gamle sonetilknytningene slik at de er tilpasset det nye vegnettet.

Det ble tidligere benyttet en egen applikasjon<sup>7</sup> til å generere sonesentroider automatisk, basert på demografisk tyngdepunkt i sonen. Sonetilknytninger ble deretter generert som korteste vei målt i luftlinje mellom sentroiden og nærmeste node i vegnettet. Dette gav imidlertid ikke nødvendigvis

**.** 

 $^6$  Arv av lengde fra importerte tilknytninger gjelder også tilknytningen endrer geometrisk lengde som følge av påkobling til nærmeste vegnode i nettverket dersom vegnettet i området er endret.<br><sup>7</sup> Denne applikasionen er ikke kompatibel med TNEytension.

Denne applikasjonen er ikke kompatibel med TNExtension.

alltid en logisk plassering av sentroiden og tilknytningen. Siden alle kommunale veger nå i utgangspunktet er med, og vegnettet dermed mer detaljert, vil det også av denne grunn være behov for oppdatering av sentroider og sonetilknytninger mange steder.

Sonesentroidene bør gjenspeile demografisk tyngdepunkt i sonen. Enkelte steder, i områder med mange arbeidsplasser og arbeidsreiser, kan det være aktuelt også å vurdere arbeidsplasser ved plassering av sentroiden. Sonetilknytningene må tilkobles nettverket der det er naturlig at hovedtyngden av befolkningen/turene til å fra sonen komme seg til og fra vegnettet, og dermed gi en reell beskrivelse av rutevalg for trafikkstrømmer mellom soner.

Mange steder vil det være flere ulike vegvalg fra sonetyngdepunktet og ut på vegnettet, avhengig av hvilken destinasjon man skal til. Det må da vurderes å kode inn flere sonetilknytninger for sonen. Man bør imidlertid være varsom med bruk av flere sonetilknytninger da dette øker beregningstider for å oppnå konvergens i modellen.

Den beste sonetilknytningen er ikke nødvendigvis sammenfallende med korteste veg fra sentroiden og ut i vegnettet. I Figur 7 er det illustrert et eksempel på en sone (markert med blått) hvor korteste veg ut til en node i vegnettet (markert med rød heltrukken linje) ikke er sammenfallende med den vegen som faktisk er raskest for trafikk ut til resten av vegnettet og til nabosonen.

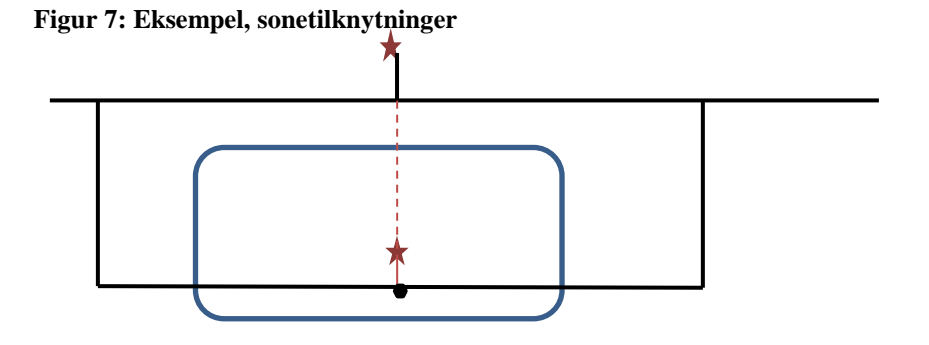

Det er det generelt viktig, ut fra lokalkunnskap, å vurdere om plasseringen av sonesentroidene og sonetilknytningene er plassert og kodet slik at det er mulig å få vurdert i transportmodellene de vegvalgene mellom soner som er de mest attraktive i virkeligheten. Jo høyere sannsynlighet det er for at plasseringen av sonesentroider og –tilknytninger i et område vil påvirke valg av destinasjon, reisemiddel eller reiserute, jo mer detaljert og grundig bør kodingen være. Vær også oppmerksom på naturlige hindre som vann, elver etc., slik at sonetilknytningene ikke knyttes til vegnettet på en ulogisk måte. I tillegg må man tenke på plassering av sonetilknytninger i forhold til kollektivtrafikken,

19

slik at sonetilknytningene gir mulighet for logiske tilbringerturer til holdeplasser og terminaler som gjenspeiler gangavstander. Det er mulig å kode inn egen sonetilknytninger for tilbringerturer til kollektivholdeplasser hvor kun gangturer er tillatt, jf. "LinkType" 31 i [Tabell 1.](#page-10-0)

Farten på sonetilknytningene er tidligere satt som standard til 50 km/t for biler, og denne farten vil som regel ligge inne på veger som importeres fra tidligere nettverk. Denne farten er antakeligvis for høy mange steder, spesielt i byer og tettsteder. Farten på soneskaftet bør vurderes i hvert enkelt tilfelle. En fart på rundt 30 km/t vurderes å være mer realistisk i byer og tettsteder. (For tilbringerturer fra sonesentroider til kollektivholdeplasser benyttes gangfart på 5 km/t på alle lenker, både soneskaft og ordinære lenker).

Det er praktisk mulig i TNExtension å knytte flere grunnkretser til samme node. Dette vil imidlertid generere turer mellom soner som ikke kommer ut på transportnettet, men kun går på soneskaftene, og bør som hovedregel ikke benyttes.

Det kan være lurt å kode kollektivruter før man går i gang med kvalitetssjekk/koding av sonesentroider og soneskaft, slik at kollektivruter og holdeplasser er en del av informasjonsgrunnlaget for å vurdere lengder og tilknytningspunkter for soneskaftene. Se kapitte[l 3](#page-30-0) for omtale av kollektivrutekoding. Det er en vurderingssak om soneskaftene skal velges ut fra plassering på bussholdeplasser eller om bussholdeplassene skal tilpasses plasseringen av soneskaftene. Det som er viktig er å få en reell beskrivelse av gangavstanden til kollektivholdeplassene.

#### <span id="page-19-0"></span>**2.1.4 Nummerering av noder**

Nodenummerering håndteres automatisk i TNExtension, både ved import av nett fra NVDB eller andre datasett og ved manuell koding av nye noder. Det er separate nummerserier for ordinære noder og sonesentroider, og for ordinære noder i henholdsvis veg-, bane- og farledsnett. Kriteriene for nummerering er angitt nedenfor.

## *2.1.4.1 Ordinære noder*

1

Reglene for nodenummerering er at hvert nodenummer skal inneholde 7 eller 9 siffer<sup>8</sup>; AAxxxxx/AAxxxxxxx. Sifrene representerer følgende:

<sup>&</sup>lt;sup>8</sup> Nytt nodenummereringssystem med 9 siffer bør vurderes når en ser at dette blir nødvendig som følge av mangel på nummer.

AA = fylkesnummer + 10

xxxxx = fortløpende nummerering innenfor fylket

Dialogboks for valg av 7 eller 9 siffer kommer opp ved import av vegnett til nytt datasett. 9 siffer benyttes for modellområder som er så store at 7 siffer ikke er tilstrekkelig, eller brukes 7 siffer. Nodenummereringen kan senere konverteres fra 7 til 9 sifre, dersom det er behov for det. Bruker vil også få beskjed dersom det blir problem med antall noder med tanke på nodenummereringen. Endringsnett fra datasett med 7-sifret nodenummerering kan også eksporteres til datasett med 9 sifret nummerering og motsatt.

AA = fylkesnummer + 10 er valgt for å unngå problemene med at Cube oppfatter 0 i begynnelsen av en tallserie som ingenting. Adderer man fylkesnummeret med 10, vil man derfor unngå dette problemet. [Tabell 2](#page-20-0) viser en oversikt over nummereringen av fylkene med forutsetningene gitt over.

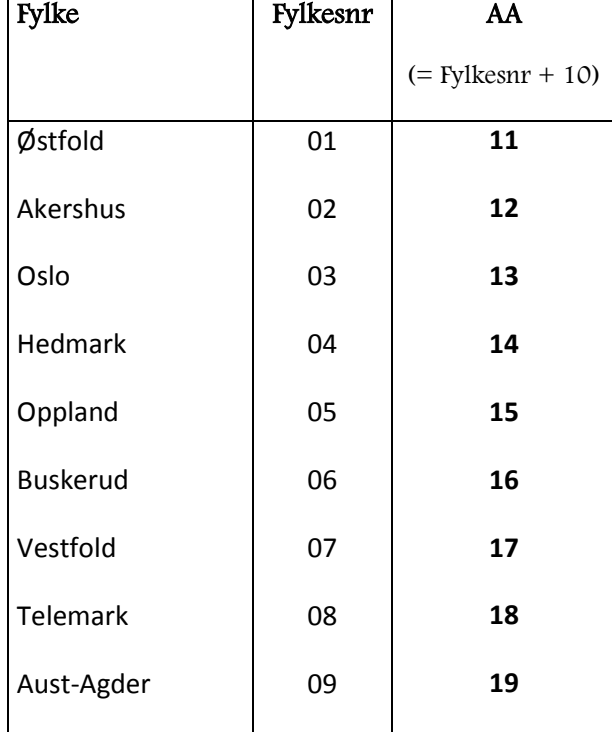

#### <span id="page-20-0"></span>**Tabell 2: Oversikt, nummerering av fylker**

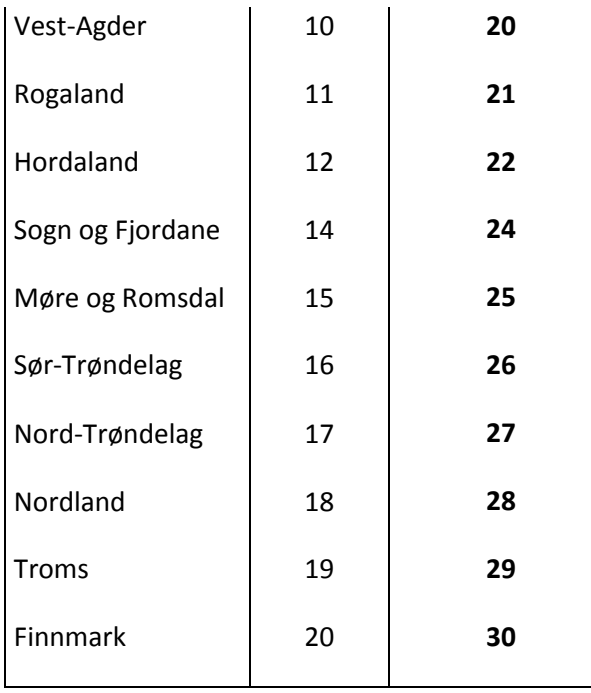

For retningslinjer for nummerering av noder jernbane- og farledsnett se kapitte[l 2.1.5.](#page-21-0)

#### *2.1.4.2 Sonesentroider*

Sonenummer gis etter følgende prinsipper:

- Hvert sonenummer skal inneholde 8 siffer; AABBCCCC
- Sifrene representerer følgende:

AA = fylkesnummer + 10

BB = kommunenummer

CCCC = Grunnkretsnummer

#### <span id="page-21-0"></span>**2.1.5 Andre transportnett**

Andre nettverk som må være med i transportnettet til transportmodellen utover vegnett er jernbane og farleder. I tillegg kommer eventuelt andre banenett (T-bane, bybane, trikk) dersom disse er kodet

separat fra vegnettet. Disse nettverkene brukes som utgangspunkt for koding eller import av kollektivruter for de respektive transportmidlene. Jernbaneverket og Kystverket har ansvaret for koding av henholdsvis jernbanenett og farleder og ruter for disse. Statens vegvesen har ansvaret for eventuelle egne nett som er kodet for T-bane, bybane og trikk.

Bane- og farledsnettverk kan importeres til et vegnett i TNExtension enten ved å importere fra et annet TNExtension-datasett med bane og farleder, eller ved å importere fra eldre nettverk (shapefiler). Fremgangsmåte for import av andre nettverk er beskrevet i brukerveiledningen for TNExtension.

Jernbane- og farledsnettene kodes med følgende nummerserie for nodenummereringen:

- Hvert nodenummer skal inneholde 6 siffer; NAAyyy
- Sifrene representerer følgende:

N = nummer for identifisering av nettverk AA = fylkesnummer + 10

yyy = løpenummer node

Tallet N vil ha følgende verdi for de ulike nettverkene som angis under "kode" i dialogboksen i [Figur 6:](#page-16-0)

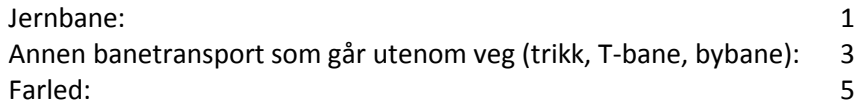

Som en hovedregel ved større kodejobber som omfatter flere transportetater legges det opp til at bane- og farledsnettene kobles til vegnettet i etterkant, jf. brukerveiledningen for TNExtension for beskrivelse fremgangsmåte for import av andre nettverk. Doble noder ved import håndteres automatisk ved at nodenummereringen i vegnettet, dvs nettverket det importeres til, beholdes.

Etter import av jernbanenett og farledsnett må det kodes inn tilknytningslenker og ganglenker mellom disse og vegnettet/sonesentriodene. Det er viktig at det legges inn tilknytningslenker/ganglenker som gir en god beskrivelse av overgangene mellom de ulike transportmidlene og mellom soner (sentroider) og jernbane- og farledsnettene.

For kort omtale av noen hovedmomenter ved koding av jernbane- og farledsnett, se under. Oppdaterte nettverk og kollektivrutebeskrivelser for tog og båt legges ut og oppdateres av Jernbaneverket og Kystverket i egne mapper på eRoom for NTP-Transportanalyser. Sjekk derfor at oppdaterte nettverk og kollektivruter for båt og jernbane er benyttet!

#### *2.1.5.1 Kort om koding av andre nett*

## *Jernbane*

Jernbanenettet kodes etter følgende prinsipper:

- Det kodes en node for hver stasjon/holdeplass.
- Det legges inn noder der hvor det må foretas et valg med hensyn til trasé. (For eksempel må det legges inn en node ved valg av Gudbrandsdalen eller Østerdalen som trasé.)
- Det legges inn lenker mellom holdeplassene. (Nodene og lenkene vil til sammen representere transportnettet/jernbanenettet.)
- Det legges inn egenskapsdata på lenkene. Hva legges inn?
	- o Avstand
	- o Lenketype
	- o Områdekode
	- o Retningsangivelse

Jernbanenettet kodes sentralt av Jernbaneverket.

## *Farleder*

Farledene kodes etter følgende prinsipper:

- Det kodes en node for hvert anløpssted.
- Det legges inn noder langs farledene der det er hensiktsmessig ut fra hvor farledene går.
- Det legges inn lenker mellom nodene. (Nodene og lenkene vil til sammen representere transportnettet/farledene).
- Det legges inn egenskapsdata på lenkene. Hva legges inn?
	- o Avstand
	- o Lenketype
	- o Områdekode
	- o Retningsangivelse

Farledsnettet kodes sentralt av Kystverket.

# <span id="page-24-0"></span>**2.2 Diverse tips – kvalitetssikring og redigering av transportnett**

#### <span id="page-24-1"></span>**2.2.1 Bruk av informasjon fra gamle transportnett**

I TNExtension er det som nevnt funksjonalitet for å importere gammelt vegnett fra ArcView 3.2. Funksjonen gir mulighet for å utnytte eksisterende nettverk. For gamle nettverk som er importert mister man imidlertid grunnleggende TNExtension-funksjonalitet, slik at man ved ny import fra NVDB mister det gamle nettverket og de endringene som er gjort i dette. Slik import kan derfor ikke brukes som erstatning for manuell redigering av importert NVDB-nett, men kun som et eventuelt verktøy til kvalitetssikring av det nye nettverket som kodes. Dersom man oppdager feil i NVDB-nett basert på koding i gammelt nett bør dette meldes til NVDB, jf. kap. [2.3.](#page-29-0)

#### <span id="page-24-2"></span>**2.2.2 Sjekk av importert vegnett fra NVDB**

Noen erfaringsvis nyttige tips i kvalitetssikringen av vegnett fra NVDB er angitt nedenfor. Dette gjelder særlig sjekk av at attributtverdier fra NVDB er riktige og at det ikke mangler koblinger i nettverket. Det siste kan være vanskelig å oppdage visuelt. Noen av tipsene er nyttige også for sjekk bane- og båtnett.

#### *2.2.2.1 Sjekk av retningsangivelse og ulogiske overganger mellom tofelts og enfelts veg*

Alle lenker som har "lane" verdi lik 1 eller 2 indikerer envegskjørte lenker. Disse bør sjekkes for å forsikre at ingen lenker ligger som envegskjørt mellom lenker som er tovegskjørt. I attributt-tabellen for lenker kan en sortere med hensyn på "lanes" og enkeltvis studere alle lenker som er envegskjørt. Bruk av "Zoom to" verktøy kan være nyttig, se figur under.

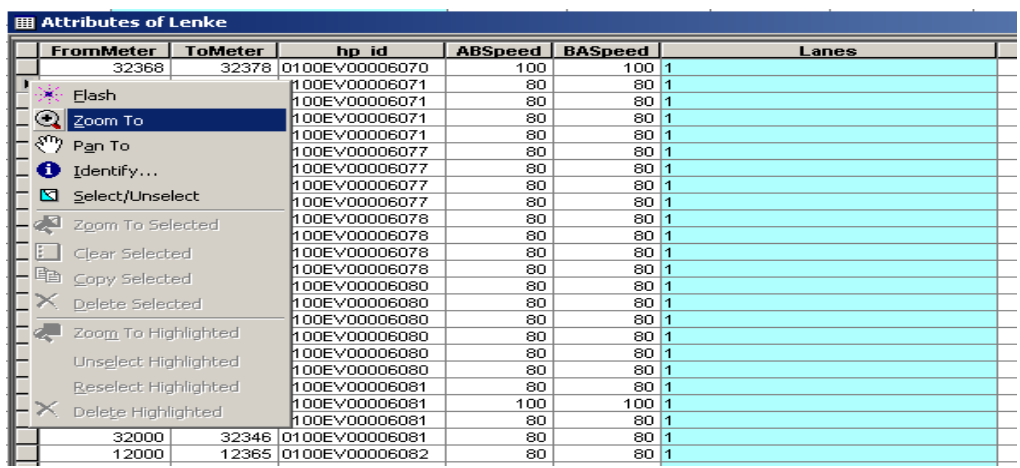

Det går relativt raskt å gå gjennom selv om det er snakk om mange lenker. En del lenker har ingen verdi, disse bør tildeles riktig verdi. Hvis man finner en lenke med feil kan det rettes opp ved bruk av redigeringsverktøyet i TNExtension. Da vil ABDirInd (kolonnen som forteller om kjøreretning) oppdateres automatisk når man har lagt til riktig antall kjørefelt i riktig retning. Lenker med verdi "<Null>" indikerer sonetilknytning (soneskaft). Bruk av bilder (Norge i bilder) og googlemaps street view kan være nyttig for å sjekke og rette opp enkeltlenker.

## *2.2.2.2 Sjekk av hastigheter*

En del lenkene har feil eller ingen hastighetsdata i NVDB. Lenker uten hastighetsdata vil få tildelt verdi -1 av TNExtension ved import, f.eks. for høy hastighet på kommunale veger. For retting av av lenkehastigheter kan man gå til attributt-tabellen og sjekke alle -1 verdier i kolonnene ABspeed og BAspeed. Funksjonen "Zoom to" kan brukes for å studere lenken. For å endre til riktig verdi kan redigeringsverktøy i TNExtension brukes.

Nesten alle gang -og sykkelveier har verdi -1 i tillegg til ferjelenker..

Når man er ferdig med å se gjennom ABspeed og BAspeed kan man undersøke alle lenker der ABspeed ≠ BAspeed og om dette faktisk stemmer. En mulig metode for å plukke ut disse lenkene:

- 1.1 Bruk select by attributes til å velge en bestemt hastighet (eks 30) i ABspeed.
- 2.1 Bruk select by attribute, velg "select from current selection" under Mehod og hente følgende spørring: "BAspeed" Not = speed, hvor speed er den hastigheten man hentet i steg 1 (eks 30).

#### *2.2.2.3 Sjekk av lenketype*

Kontroll av at alle lenketyper (LinkType) stemmer overens med vegkategori kan kontrolleres på samme måte som over ved å kjøre en spørring under select by attributes.

#### <span id="page-25-0"></span>*2.2.2.4 Sjekk av mangler i nettverket i Cube/RTM*

Som ledd i kvalitetsikringen av vegnettet anbefales det å gjøre en nettutlegging i Cube, og gå gjennom og sjekke at det ikke er veger som får urimelig lite eller mye trafikk. Dette kan være en indikasjon på manglende koblinger i nettverket eller at sonesentroider og –tilknytninger bør kodes mer detaljert.

Det har erfaringsvis vært enkelte «hull» i vegnettet fra NVDB på vegtrasenivå, f.eks. mellom av- /påkjøringsramper og hovedveger og i kryss. En annen erfaring er at ganglenker ikke alltid kobles til vegnettet.

I RTM versjon 3.235 og senere lages en egen scenariorapport ved kjøring av modellen, som også anbefales brukt i kvalitetssikringsarbeidet. I denne rapporteres en oversikt over soner som ikke er tilgjengelig for et eller flere transportmidler og en oversikt over antall sonerelasjoner med ulik avstand mellom sonene for turer og returer innenfor ulike avstandsintervaller. Dette er ment som et utgangspunkt for videre sjekk av om det er mangler eller ulogiske forbindelser i nettverket. Et eksempel fra en scenariorapport er gitt i [Figur 8.](#page-26-0)

<span id="page-26-0"></span>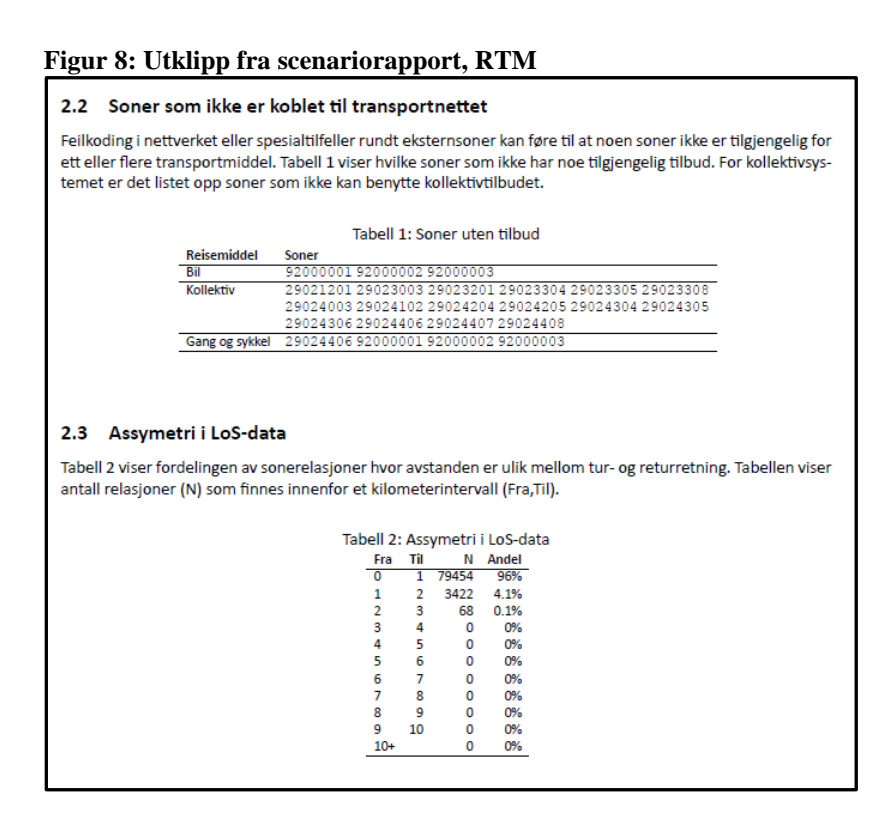

Fra scenariorapporten får man også ut en oversikt over antall turer for de ulike reisemidlene som fjernes fra turmatrisen fordi det ikke er forbindelse i transportnettet mellom sonene turene går mellom [\(Figur 9\)](#page-27-1).

#### <span id="page-27-1"></span>**Figur 9: Turer uten tilbud fra scenariorapport**

#### 3.5 Turer uten tilbud

Tabell 7 viser hvor mange turer som tas bort fra turmatrisene på grunn av at det ikke en forbindelse i transportnettet mellom sonene disse turene går mellom.

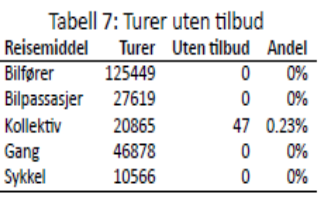

#### <span id="page-27-0"></span>**2.2.3 Bruk av «Layers» i ArcGIS**

Bruk av ulike «Layers» i ArcGIS kan gjøre det lettere orientere seg i nettverket og gi nyttig grunnlag for å oppdage feil og heve kvaliteten på kodingen.

- Vanntema gjør det lettere å orientere seg i kartet
- Grunnkretslag er nyttig i kodingen av sonetilknytninger
- Norge i bilder eller topografisk kart gir detaljinformasjon
- «Layer» med holdeplasser er nyttig ved koding av kollektivruter

#### **Figur 10 Eksempel på bruk av Layers**

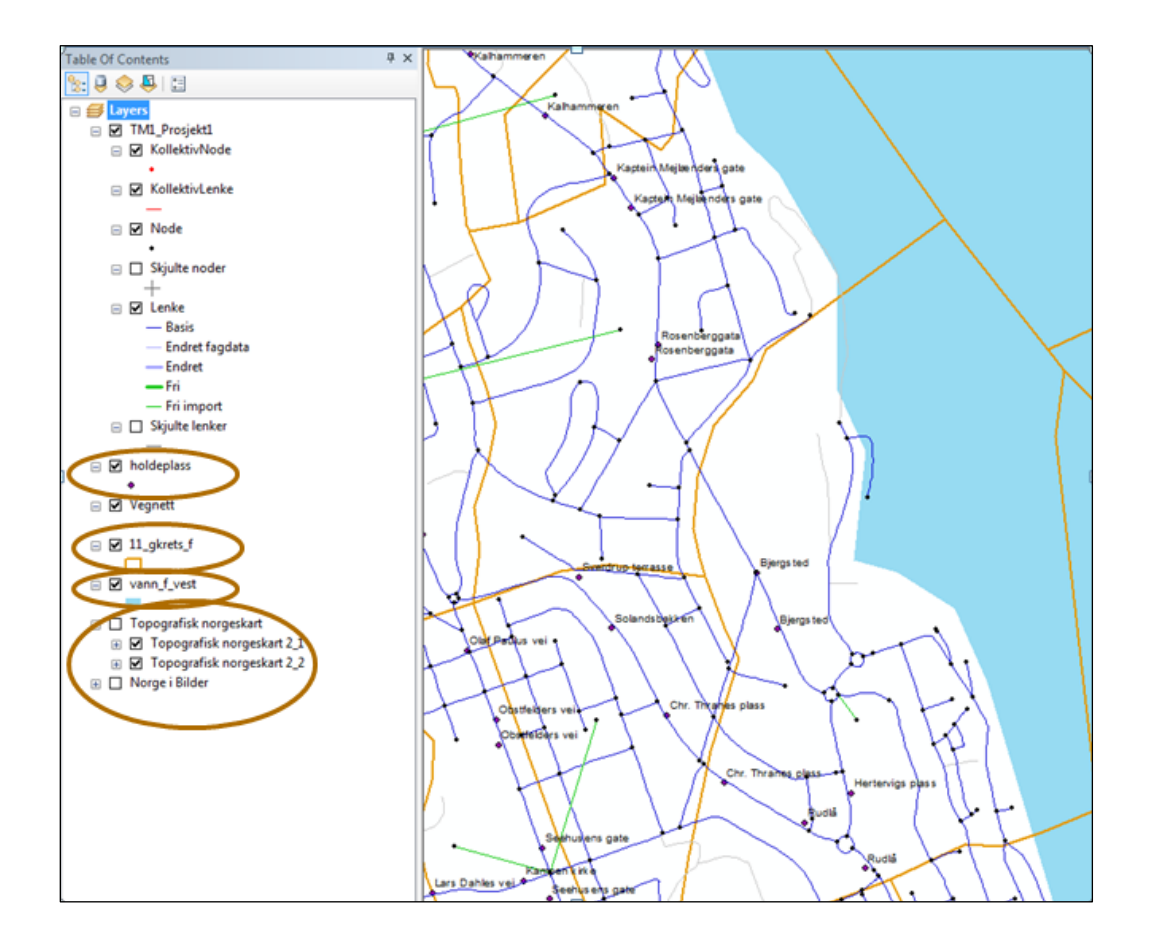

#### <span id="page-28-0"></span>**2.2.4 Redigering**

#### *2.2.4.1 Sletting av flere lenker/noder samtidig*

Som angitt i TNExtension brukerveiledningen er det mulig å selektere et sett med flere lenker og noder og slette disse ved hjelp av slette-knappen i TNExtension. Dette er nyttig dersom en f.eks. ønsker å slette et utvalg av private veger i en kommune og vil unngå å måtte slette en og en lenke. For at endringene skal ivaretas ved neste import fra NVDB, er det viktig at sletting gjøres med sletteknappen i TNExtension, og ikke slettefunksjonalitet i ArcMAP.

# <span id="page-29-0"></span>**2.3 Rapportering av feil og mangler i NVDB**

Feil og mangler som oppdages i NVDB og som må rettes opp, skal rapporteres til NVDB via tjenesten Fiksvegdata. Link til tjenesten er:

<http://fiksvegdata.opentns.org/>

Dette erstatter tidligere skjema for innmelding av feil i NVDB.

# <span id="page-30-0"></span>**3 Koding av kollektivruter**

Dette kapittelet er først og fremst skrevet med tanke på koding av bussruter til vegnettet. Det meste av innholdet vil imidlertid også være relevant for koding av tog- og båtruter.

Fremgangsmåte for å etablere nye kollektivrute er detaljert beskrevet i TNExtension-veilederen. Kort oppsummert:

- Først opprettes ny kollektivrute i dialogboksen under "Vedlikehold kollektivruter"
- Egenskapsdata for ruta fylles ut
- Ruta defineres ved å angi start- og sluttnode (Ruta blir da automatisk definert som raskeste rute basert på fart og lengde med mellomliggende noder som potensielle holdeplasser.
- Mellomliggende noder redigeres eventuelt for å tilpasse ruta til slik den faktisk går og ekstra holdeplassnoder legges inn dersom nødvendig.
- Holdeplassnoder velges ved å sette "Stop"=1 i dialogboks i dialogboksen for å redigere kollektivnoder
- Holdeplassnoder fylles ut med "TimeTo" og "TimeFrom" målt i minutter fra rutestart og med "OnOff"=A/P dersom det kun er mulighet for av-/påstigning.

Som angitt i kap. [2.1.3.2](#page-17-0) anbefales det å kode inn kollektivruter før man går i gang med jobben med å gå gjennom og kvalitetssikre sonesentroider og sonetilknytninger. Innlegging av kollektivruter kan også være et verktøy for å oppdage hull i vegnettet, siden man ikke vil klare å tvinge en kollektivrute gjennom et hull i nettet.

## <span id="page-30-1"></span>**3.1 Hvilke ruter skal kodes**

Følgende kollektivruter skal kodes inn:

- Ekspressbussruter
	- o Alle ekspressbussruter med lokale stopp og mindre enn 100 km mellom holdeplasser skal kodes inn. Ekspressbussruter med mer enn 100 km mellom holdeplasser ivaretas i Nasjonal transportmodell (NTM).
- Ordinære kollektivruter
	- o Alle ordinære ruter som er beskrevet i Norsk rutebok og rutehefter fra lokale ruteselskaper for valgt representativ dag (virkedøgn) skal kodes inn for de ulike

kollektivtransportmidlene. Rutetilbudet på den dagen som velges som representativ skal best mulig representere det rutetilbud som trafikantene tilbys på en gjennomsnittsdag. Representativ dag skal være en virkedag.

- o Kollektivrutene skal fordeles på tidsperiodene morgenrush og lavtrafikk(formiddag) iht. kapittel [3.2.1.1.](#page-35-1)
- o Helgeruter kodes ikke
- Skolerute med ordinære passasjerer
	- o De ordinære rutene som i tillegg har en skoleskyssordning skal kodes inn.

Statens vegvesen har ansvaret for koding og vedlikehold av kollektivruter for buss, trikk og Tbane/bybane. Jernbaneverket og Kystverket har ansvaret for jernbane og båtruter. Oppdaterte kollektivrutebeskrivelser og nettverk for tog og båt legges ut og oppdateres av Jernbaneverket og Kystverket i egne mapper på eRoom for NTP-Transportanalyser. Sjekk derfor at oppdaterte kollektivruter for båt og jernbane er benyttet!

For kollektivruter som går på nett utenom veg (båt, bane) skal det kodes ganglenker som beskriver overgangsmuligheter og overgangsmotstand mellom kollektivmidler, resten av transportnettet og andre kollektivruter, f.eks. mellom endeholdeplass for togterminal og bussholdeplass, jf. kap. [2.1.5.](#page-21-0) Ved større kollektivterminaler skal det kodes inn ganglenker mellom holdeplassene for de ulike kollektivmidlene. Overgangslenker mellom kollektivmidler og holdeplasser skal i størst mulig grad gjenspeile faktiske gangtider i transportnettet.

Ruter med flere varianter bør kodes med en rute for hver variant med mindre de er identiske. Sammenslåing av varianter kan gi reisemulighet som ikke finnes. Hvis f.eks. en rute går fra A-C, og har variant A-B og B-C, kan man tenke seg å slå sammen A-B og B-C til en rute. Det vil imidlertid gi passasjerer fra A en mulighet til å reise direkte til C i modellen selv om denne muligheten ikke eksisterer i virkeligheten.

# <span id="page-31-0"></span>**3.2 Egenskapsdata knyttet til rutebeskrivelsen**

Ved koding av rutebeskrivelser skal egenskapsdata for hver enkelt kollektivrute og holdeplassene på ruta legges inn. [Figur 11](#page-32-0) viser dialogboksen for innlegging av egenskapsdata for en rute. [Figur 12](#page-32-1) viser dialogboksen for innlegging av data for holdeplasser, som man kommer til ved å trykke på «vis noder» i [Figur 11.](#page-32-0) [Figur 11](#page-32-0) og [Figur 12](#page-32-1) viser kun noen av attributtene i dialogboksene. Alle attributtene og forklaringer til disse er beskrevet nærmere i [Tabell 3](#page-33-0) og kapittel [3.2.1.](#page-35-0)

<span id="page-32-0"></span>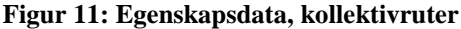

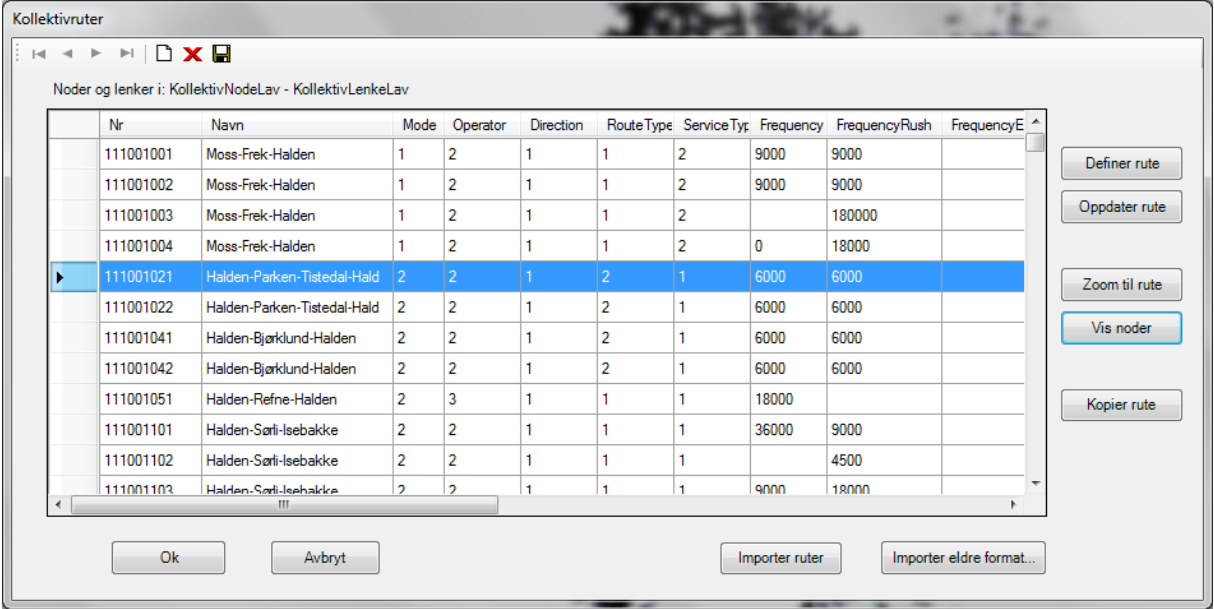

#### <span id="page-32-1"></span>**Figur 12: Holdeplassdata**

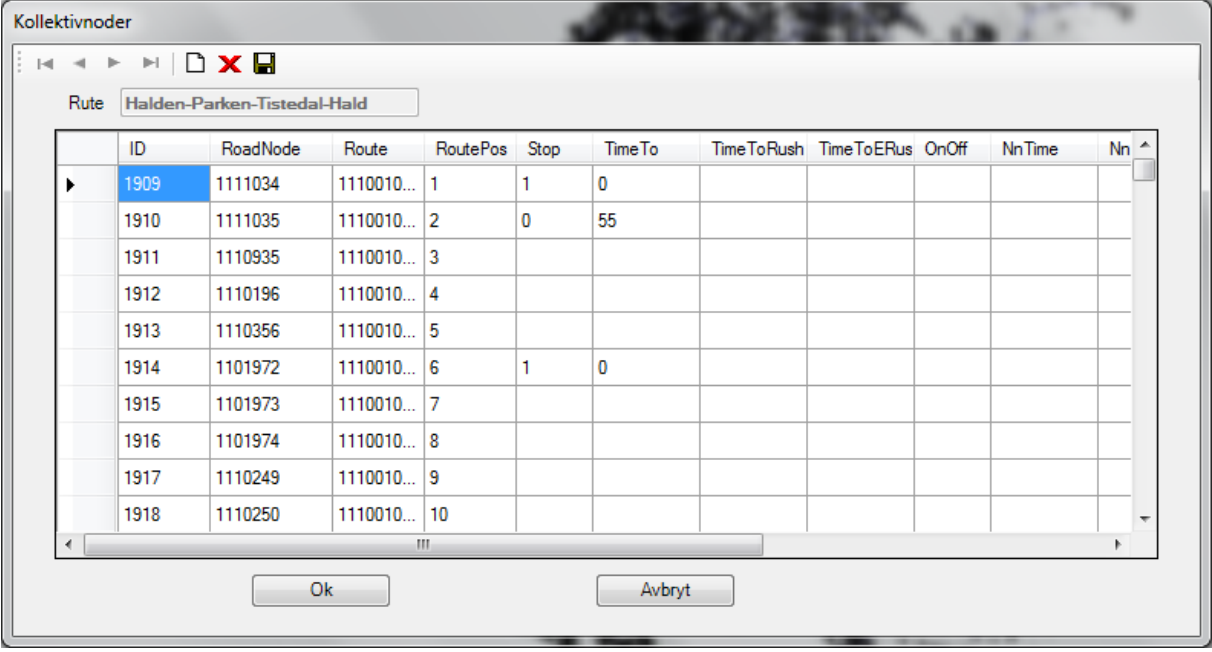

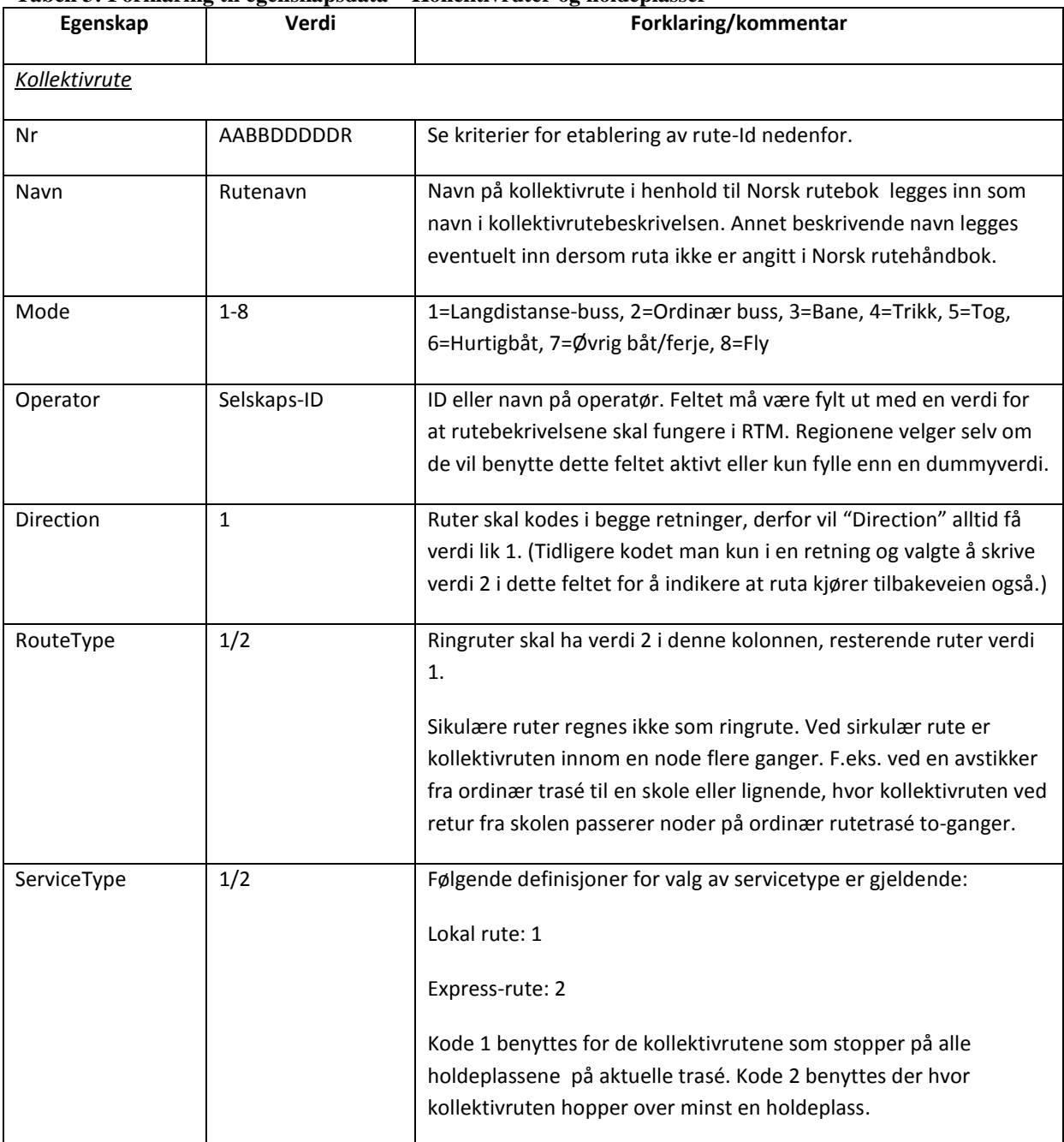

#### <span id="page-33-0"></span>**Tabell 3: Forklaring til egenskapsdata – Kollektivruter og holdeplasser**

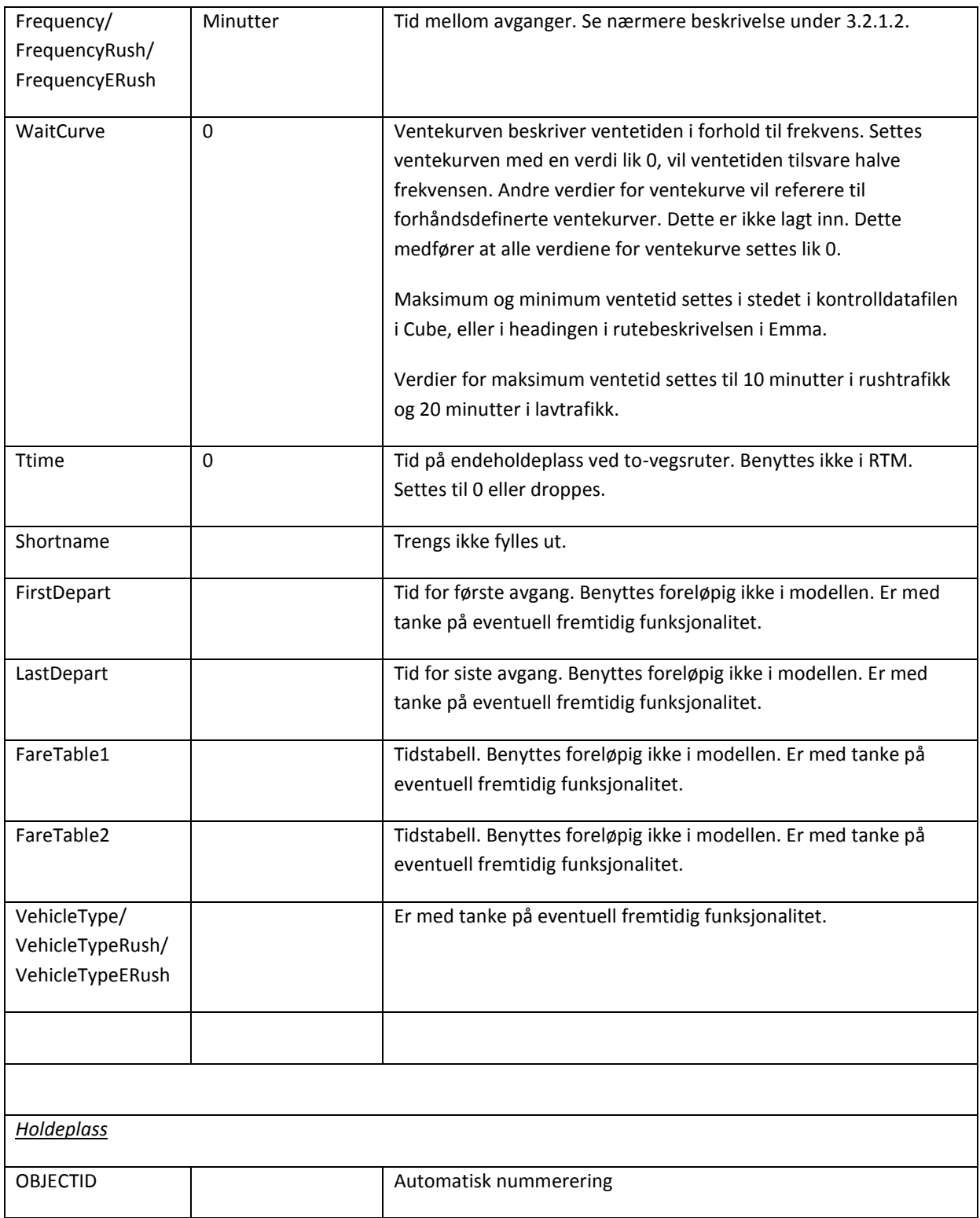

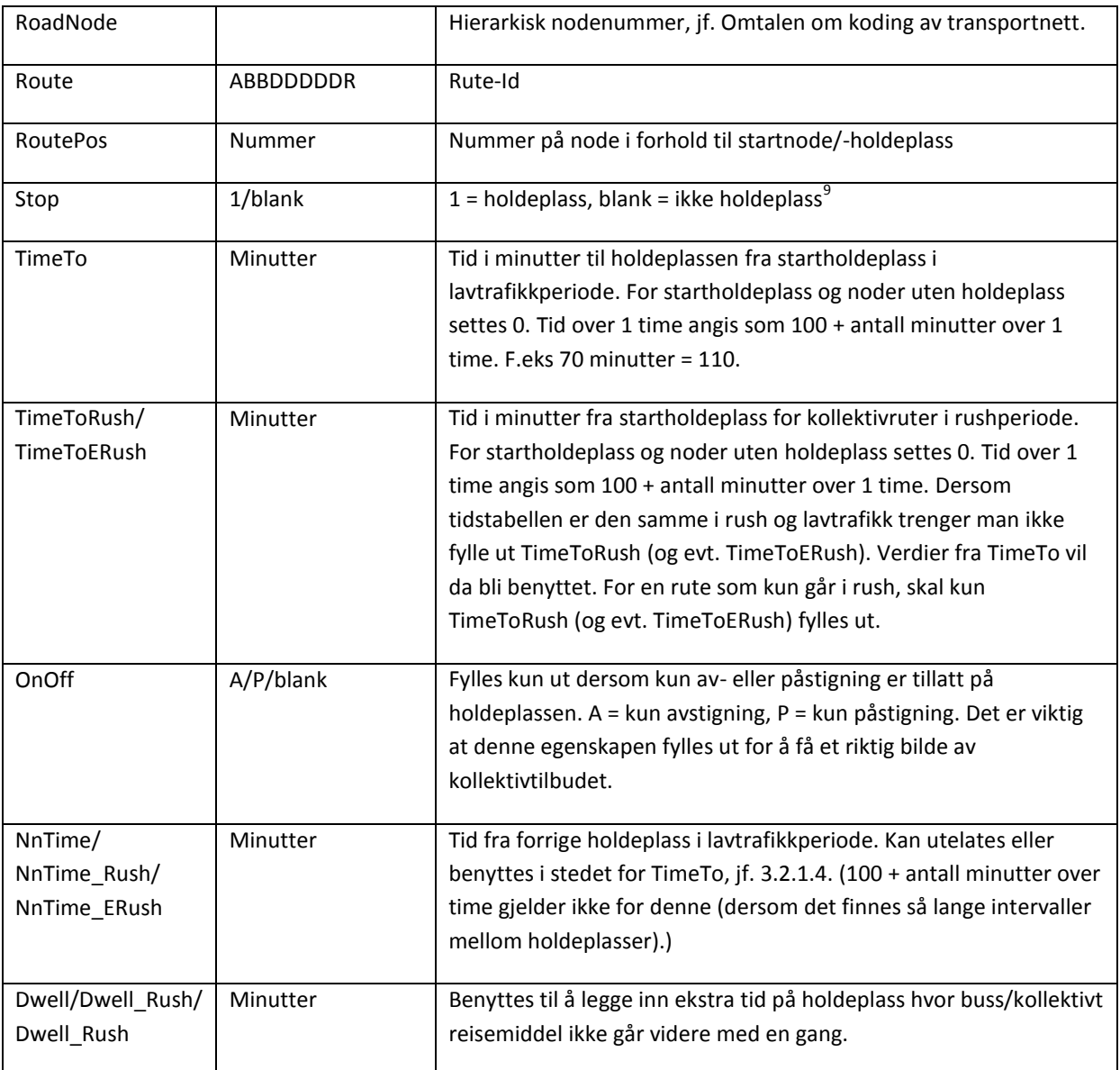

## <span id="page-35-0"></span>**3.2.1 Nærmere om enkelte egenskapsdata i tabell 3**

#### <span id="page-35-1"></span>*3.2.1.1 Rute-ID*

For å skille identifisere de ulike kollektivruter og når og hvor de går, benyttes følgende system:

 9 Ved import av gamle kollektivrutefiler med gamle verdier for å angi holdeplass vil TNExt tilpasse verdiene slik at det blir riktig i forhold til ny notasjon, dvs. tolke N=ikke holdeplass og J/blank=holdeplass fra kolonnen «Holdeplass» riktig.

#### Rute ID = ABBDDDDDR

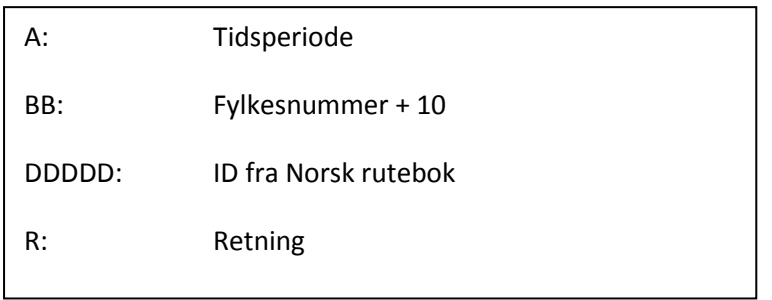

Totalt skal hver rute ID inneholde 9 siffer. Dersom man endrer Id for en rute i dialogboksen i [Figur 11:](#page-32-0)  [Egenskapsdata, kollektivruter,](#page-32-0) f.eks. ved import av ruter som er endret, så vil nummeret under «Route» i [Figur 12: Holdeplassdata](#page-32-1) også automatisk oppdateres.

## *Tidsperiode*

Tidsperiodene for lavtrafikk og rush endres noe i forhold til tidligere som følge av ny tidsinndeling med ny etterspørselsmodell i RTM (Tramod\_by):

- Morgenrush: kl. 06:00-09:00
- ettermiddagsrush: kl. 15:00-18:00
- Lavtrafikk: kl. 09:00- 15:00

Kollektivruter skal kodes spesifisert på tidsperiodene rush (morgenrush + evt. ettermiddagsrush) og lavtrafikk, jf. omtale under bl.a. kapittel [3.2.1.2.](#page-38-0) Siden kolletivruter for lavtrafikk og rush nå kodes i samme tabell, er det strengt tatt ikke lenger så viktig å skille på tidsperiode i rute-ID. Det er allikevel ønskelig å kunne se fra rute-ID om en rute kun går i lavtrafikk, kun i rush eller begge deler. Følgende verdi skal kodes for tidsperiode for å angi dette:

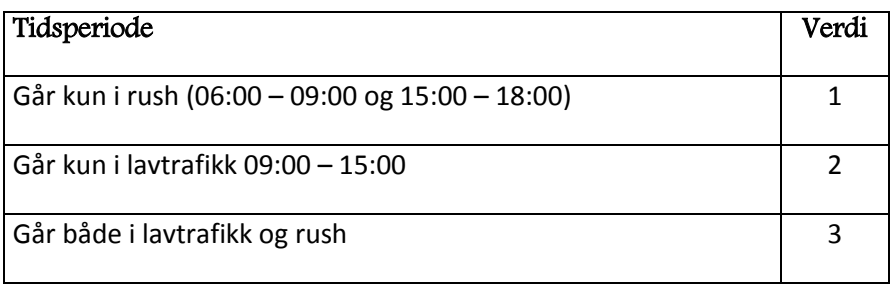

## *Fylkesnummer*

26

Flybuss / flytog

Her legges fylkesnummer + 10 inn. For ruter som kysser fylkesgrenser benyttes som hovedregel fylkes/avdelingsnummer fra rutebok.no (+10):.

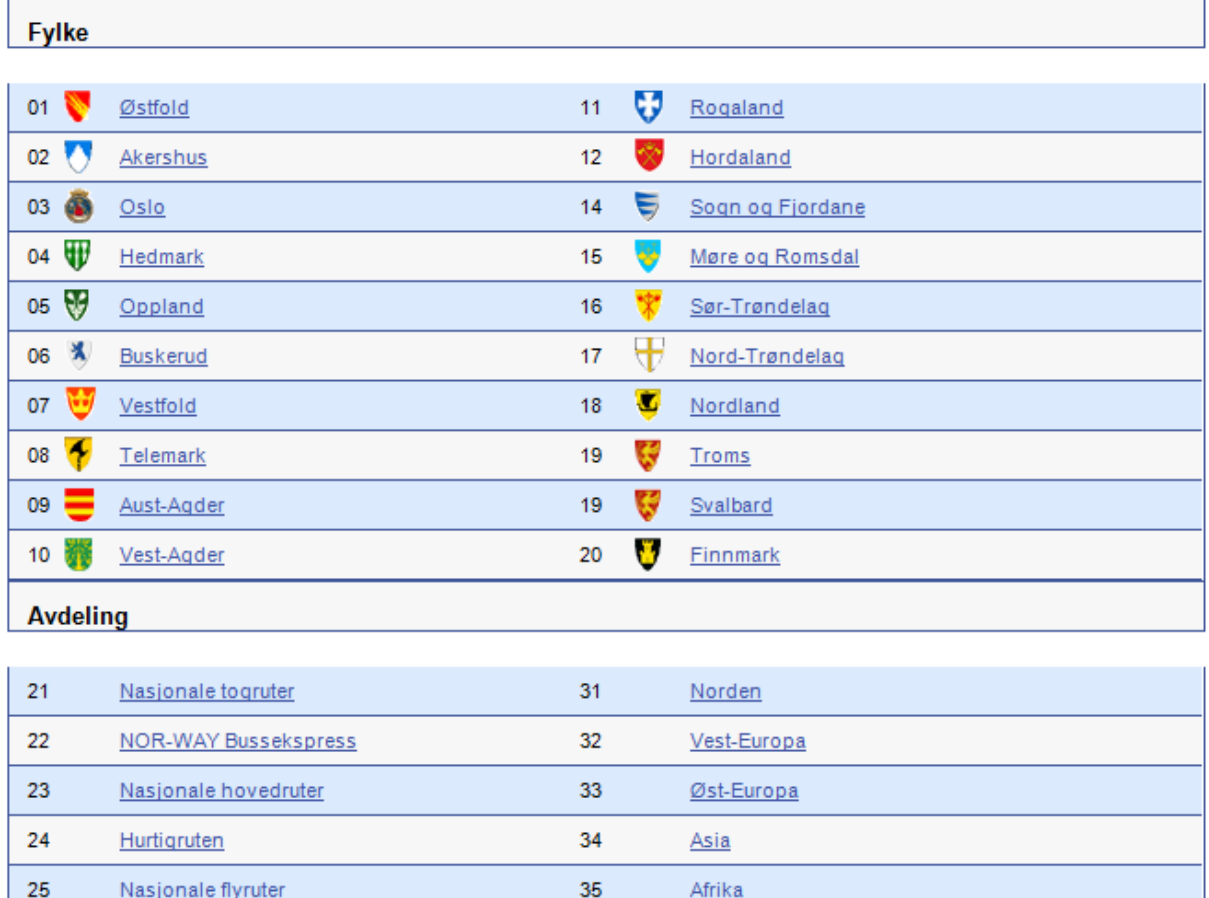

36

Nord-Amerika

## *ID fra rutebok*

Rute-ID som er lagt inn i Norsk rutebok kodes inn. Hvis rutenummer i Norsk rutebok for Norge inneholder kun tre siffer vil første og andre siffer i Rute ID være 0.

For ruter som ikke er angitt i Norsk rutehåndbok eller eventuelt er under-ruter av ruter angitt med 5 sifret ID i rutehåndboken, må regionene selv etablere en hensiktsmessig systematikk for å definere entydig ID. ID må være et siffer. Det viktigste er at man dokumenterer hva som er tenkt ved navngiving og nummergiving. Et tips kan være å bruke samme nummer som publikum ser på bussen, som en del av dette nummeret. Tidsperiode og fylkesnummer (+10) angis uansett som første sifre.

## *Retning*

Alle ruter skal kodes tovegs. Retning brukes for å angi om det er tur- eller returruta man er på. Turer kodes med retning=1 og returer med retning=2. Dersom det er flere traseer av en rute kan disse skilles ved kode løpende oddetall for traseer i turretningen og løpende partall for traseer i returretningen.

Eksempel: Rute nr. 417 går fra Moss til Askim. Fra Moss til Askim kodes rute-ID 111004171 med rutenavn Moss-Askim (tur på rutebok.no). Returen (etter rutebok.no) får rute ID 111004172 med rutenavn Askim-Moss. Dersom det er flere. traseer av ruten Moss-Askim, vil disse få rute ID som ender på oddetall, mens Askim-Moss vil ende på partall.

## <span id="page-38-0"></span>*3.2.1.2 Frequency (Headway)*

Under Frequency skal legges inn (til tross for at det står frekvens<sup>10</sup>). Headway er tid mellom avganger målt i minutter. Dersom headway legges inn multiplisert med 100, vil transportmodellen fortsatt tolke dette riktig. Men alle ruter i samme datasett **må** ha samme system for tidsangivelse, enten headway eller headway\*100, ellers vil modellkjøring avbrytes.

Frequency skal kodes spesifisert på rush (morgenrush) og lavtrafikk. Der hvor det er store forskjeller i frekvens mellom morgenrush og ettermiddagsrush er det også mulig å kode frekvens spesifisert på morgenrush (FrequencyRush) og ettermiddagsrush (FrequencyERush). **Men: FrequencyERush vil foreløpig ikke bli benyttet i modellen**. Feltet er etablert med tanke på fremtidige modellversjoner, jf. kapittel [3.3.7.](#page-43-1)

#### Eksempel:

**.** 

 $10$  Frekvens brukes normalt om antall avganger pr. tidsenhet, vanligvis antall avganger pr. time.

Ruten nedenfor har 6 avganger om morgenen og om ettermiddagen og 7 avganger midt på dagen.

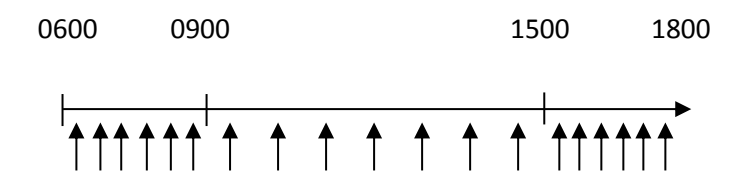

Frekvensen og headway for en timesperiode i de to periodene blir:

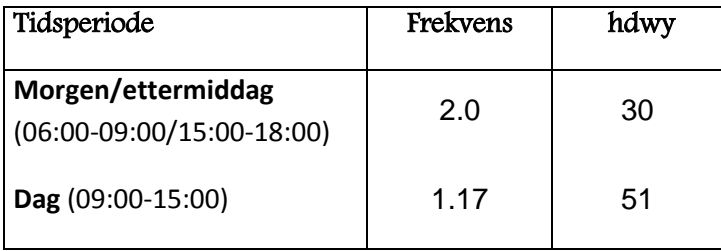

Verdi som skal legges inn under Frequency og FrequencyRush blir da henholdsvis 51 og 30.

Dersom en rute kun går i enten lavtrafikk eller rush, skal det kun angis verdi for henholdsvis Frequency eller FrequencyRush (evt. FrequencyERush).

Ved innlegging av frekvens må det gjøres en vurdering av hvilken frekvens som er representativ for ruten for den aktuelle perioden. Enkelte ruter kan f.eks. ha avganger rett før kl. 06.00 som bør tas hensyn til med i frekvensen som settes for morgenrushet, eller rutevariasjoner som tilsier en tilpasning av frekvensen slik at den representerer best mulig faktisk tilbud mellom destinasjoner med mye trafikk.

## *3.2.1.3 Direction/koding av ruter i begge retninger*

Selv om alle ruter skal kodes i begge retninger trenger man ikke kode hele ruta på nytt manuelt når den først er kodet i en retning. Funksjonen «kopier rute» [i Figur 11](#page-32-0) gir mulighet til å kopiere en rute til et nytt rutenummer, og til å snu noderekkefølgen i ruta, slik at man får en rute som går i motsatt retning. Husk å justere den kopierte ruta hvis det er forskjeller mellom rutene med hensyn på retning.

#### <span id="page-40-3"></span>*3.2.1.4 NnTime/NnTime\_Rush*

Koding av tid mellom holdeplasser i stedet for tid fra startholdeplass gjør det enklere å legge inn endringer, f.eks. innkortinger, uten å måtte oppdatere tider for alle holdeplasser. Det er valgfritt om man vil bruke denne eller TimeTo. Dersom både TimeTo og NnTime er angitt, vil NnTime benyttes i RTM.

# <span id="page-40-0"></span>**3.3 Koding og kvalitetssikring av kollektivrutene**

#### <span id="page-40-1"></span>**3.3.1 Finne informasjon om kollektivruter**

Sentrale kilder er:

- Norsk rutehåndbok (rutebok.no)
- Rutedatabaser
- Lokale rutehefter på papir eller digitalt
- Lokal kunnskap
- Trafikanten

En mulighet for å plassere holdeplasser nøyaktig er å bruke Ortofoto i bakgrunnen. Dette krever stor datakapasitet. Det blir en vurderingssak hvor nøyaktig man vil ha det.

## <span id="page-40-2"></span>**3.3.2 Import av gamle kollektivruter og import/eksport av kollektivruter mellom datasett**

Kollektivruter (noder) kan importeres både mellom datasett og fra gamle ArcView-filer. Se nærmere beskrivelse i brukerveiledningen for TNExtension. Importerte og egendefinerte nodedata vil beholdes ved ny import fra NVDB, men rutene må oppdateres ved bruk av "oppfrisk"-funksjonalitet i TNExtension, jf. kapitte[l 3.3.4.](#page-41-1) Ved import av kollektivruter kan man velge å krysse av for at programmet kun skal ta hensyn til holdeplasser når ruta blir definert, slik at ruta tilpasser seg til nytt nettverk mellom holdeplassene. **Vær oppmerksom på at eksisterende ruter med en rute-Id som finnes i data det importeres fra, vil bli overskrevet.**

Ved rekoding av kollektivruter, er det en avveining om man velger å importere og ta utgangspunkt i gamle kollektivnoder og retter opp disse, eller om man velger å kode rutene på nytt. I vurderingene må det tas hensyn til at vegnettet i modellen er mer detaljert enn tidligere, og at det derfor er det naturlig at flere bussholdeplasser kommer med i rutene.

Ved import av gamle kollektivruter fra ArcView vil tid fra startnode overføres til feltet TimeTo (lavtrafikk), dvs. at lavtrafikkfila må brukes som importkilde. Tider i rush (TimeToRush) må legges inn/kopieres inn manuelt.

Ved import fra gamle kollektivnoder må man også huske å slå på nodelaget (vegnode i modellen) for at TNExt skal kunne lete gjennom og danne en kollektivrute. Dersom nodelaget ikke er på, vil en feilmelding dukke opp.

Dersom man jobber med et fylke av gangen og bruker importfunksjonen til TNExt til å lage ruter fra gamle noder, bør man ikke hente ruter som strekker seg over fylker. Kun den delen av ruta som ligger i det fylket man importerer til vil i så fall komme med, og når man senere skal ha inn nytt fylke må man importere ruta på nytt. Ved ny import vil hele ruta og all redigering skrives over.

#### <span id="page-41-0"></span>**3.3.3 Sjekk av at kollektivruter havner på riktig lenke ved import**

Det kan være flere grunner til at en rute som kodes inn «velger» en annen rute en der hvor den faktisk går. Iblant kan det se ut som to lenker er koblet sammen, men ved å zoome helt inn vil en finne at dette ikke er tilfellet, og at det er et hull i nettverket. I andre tilfeller er det feil i Tilmeter og Vegident på en lenke. Førstnevnte feil kan rettes ved å lage en kobling mellom lenkene.

Det bør også sjekkes at alle holdeplasser har kommet med og er riktig kodet, og at avstikkere har kommet med. Det må vurderes hvor mange avstikkere som skal tas med, men det er generelt bedre å ta med for mange enn for få.

#### <span id="page-41-1"></span>**3.3.4 Oppdatering («oppfrisk») av kollektivruter ved endringer i nettverket**

Dersom det gjøres endringer i nettverket i områder hvor det går kollektivruter (Endring av noder og lenker manuelt eller som følge av ny import fra NVDB), må det kjøres en oppdatering av kollektivrutene i TNExtension, slik at rutene tilpasses det nye nettverket. Dette gjøres ved å trykke på knapp «Oppdater rute» i [Figur 11.](#page-32-0) Flere ruter kan merkes av og oppdateres samtidig, se brukerveildning for TNExtension. Ved ny import fra NVDB bør alle kollektivruter oppdateres, som nevnt under kapittel [3.3.2.](#page-40-2)

#### <span id="page-41-2"></span>**3.3.5 Plassering av holdeplassnode**

Ofte vil en holdeplass ligge ved eller svært nær en eksisterende node i nettverket. Dersom det ikke er en node i nettverket der holdeplassen ligger, må det gjøres en skjønnsmessig vurdering av hvor nøyaktig holdeplassnoden skal plasseres basert på nytten av dette i aktuelle prosjektanalyser i modellen. I byområder ligger nodene i transportnettet tett, og det vil ofte gi tilstrekkelig nøyaktighet

42

å legge en holdeplass til en eksisterende node i nettet. Samtidig er det i byområder og områder med mange kollektivruter at det er viktigst med en høy detaljeringsgrad i kodingen. Utenom byområder kan det være større avstand mellom holdeplass og eksisterende noder i transportnettet, men samtidig ikke like påkrevd med en detaljert kollektivkoding. Et argument for å kode holdeplasser mest mulig geografisk riktig er også at det kan være ønskelig å bruke kartene som utgangspunkt for ulike andre kartpresentasjoner hvor holdeplassene benyttes, f.eks. tilgjengelighetsillustrasjoner.

[Figur 13](#page-42-0) illustrerer behovet for detaljeringsgrad i ulike områder og bør være en rettesnor i vurderingene av hvor detaljert kodingen gjøres.

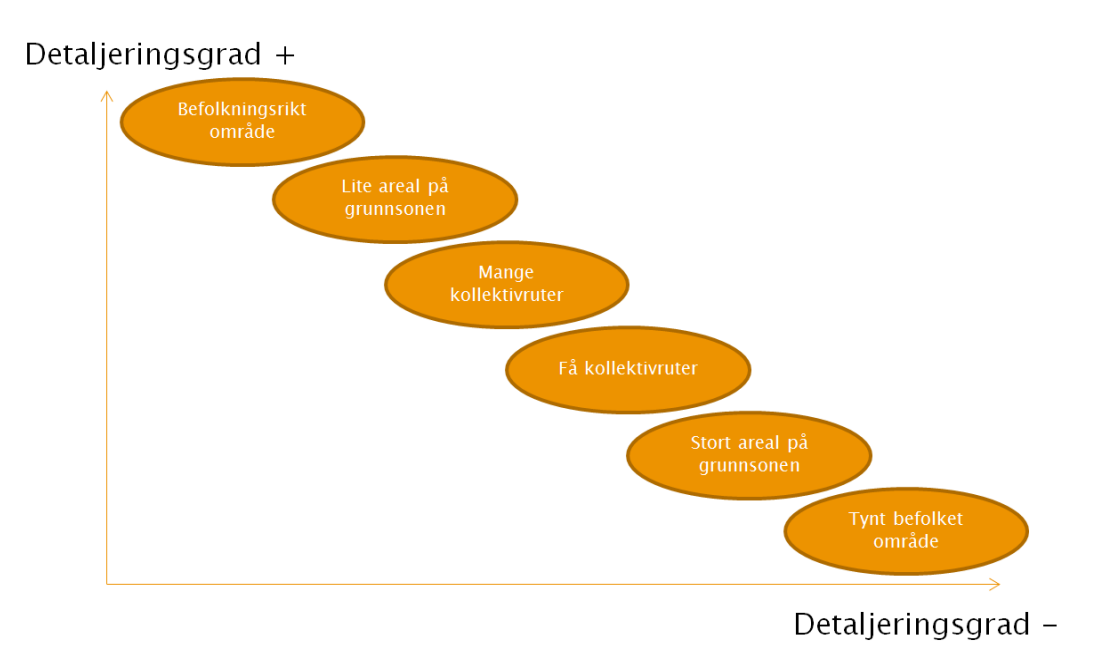

#### <span id="page-42-0"></span>**Figur 13 Kriterier for detaljering i koding av holdeplasser**

Plasseringen av holdeplasser må også ses i sammenheng med kodingen av soneskaft og sonesentroider. Noen steder kan det være en vurderingssak om soneskaftene skal tilpasses plasseringen på bussholdeplasser eller om bussholdeplassene skal tilpasses soneskaftenes plassering. Det viktigste her er ikke nødvendigvis hvilken tilnærming man velger, men å få en reell beskrivelse av gangavstanden til kollektivholdeplassene. Men som nevnt over er det argumenter for, så langt som mulig, å forsøke å plassere holdeplassene der de faktisk ligger.

Det er også mulig å kode inn egen sonetilknytninger for tilbringerturer til kollektivholdeplasser hvor kun gangturer er tillatt, jf. "LinkType" 31 i Tabell 1. Generelt kan det være lurt å kode kollektivruter før man går i gang med kvalitetssjekk/koding av sonesentroider og soneskaft, slik at kollektivruter og holdeplasser er en del av informasjonsgrunnlaget for å vurdere lengder og tilknytningspunkter for soneskaftene.

#### <span id="page-43-0"></span>**3.3.6 Holdeplasser ved usynlige noder**

Usynlige noder i TNExtension-nettet vil være tilgjengelig for kollektiv. Dersom det er kodet eller importert kollektivruter med holdeplass ved usynlige noder i nettet, f.eks. avstikkere, vil hele ruta vises i TNExtension, også rutedelen via usynlige noder. Ved eksport til og bruk i Cube vil imidlertid ikke usynlige noder komme med, og man vil ikke få kjørt dette nettverket i Cube. Det må derfor sjekkes at hele nettet som kollektivrutene går på er synlig. Eventuelle avstikkere langs usynlige deler av nettet vil gi til-node lik fra-node ved eksport til Cube, og vil oppdages og rapporteres i logfila i TNExtension.

#### <span id="page-43-1"></span>**3.3.7 Koding av ettermiddagsrush**

Det er i utgangspunktet kun ment at kollektivruter skal kodes spesifisert på rush (Rush) og lavtrafikk. Kodet tilbud for rush vil da bli benyttet som tilbud både i morgen- og ettermiddagsrushet. Det vil være en rimelig god tilnærming i de fleste tilfeller. For enkelte ruter vil det imidlertid være store forskjeller mellom rutetilbud i morgen- og ettermiddagsrush (Husk: Rutene kodes envegs). Dette gjelder f.eks. matebusser inn mot bysentre som har mange avganger om morgenen, men få avganger om ettermiddagen. Tilsvarende vil gjelde for enkelte ruter med mange avganger ut av sentrum i ettermiddagsrushet, men få avganger om morgenen.

For å ha en mulighet til å angi kollektivtilbudet riktigst mulig er det derfor lagt inn mulighet for å kode inn kollektivruter også spesifisert på ettermiddag (ERush), jf. kapittel [3.2.](#page-31-0) Dette er imidlertid foreløpig kun en mulighet for innlegging med tanke på senere bruk. Bruk av ERush er foreløpig ikke implementert i RTM. Tanken er at rutertilbud spesifisert på ERush etter hvert skal kunne benyttes som grunnlag for nettutleggingen i modellen om ettermiddagen. I etterspørselsmodellen (Tramod) er det kun Rush (morgenrush) som inngår i beregningene.

#### <span id="page-43-2"></span>**3.3.8 Variasjoner i stoppemønster**

Noen ruter vil ha variasjoner over døgnet eller mellom ukedager. Det kan dreie seg både om variasjoner i stoppemønster, tidsbruk og regler for på-/avstigning. Et eksempel er gitt nedenfor:

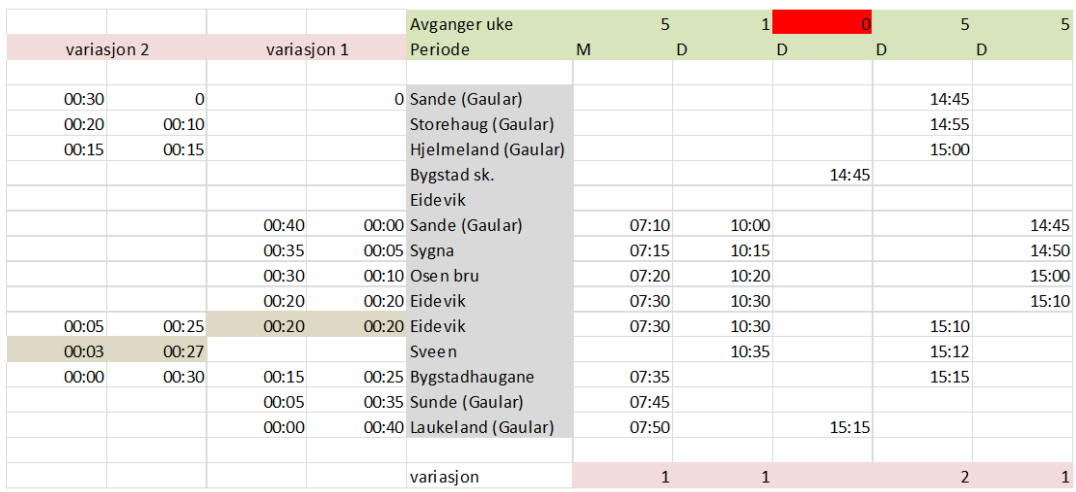

For ruter med variasjoner må det vurderes om noen av variasjonene avviker så mye at det bør kodes egne ruter for disse, eller om det de ulike variasjonene kan representeres godt nok ved hjelp av en gjennomsnittlig rute. Se for øvrig kapitte[l 3.2.1.1](#page-35-1) for kriterier for Rute-Id for ruter med flere ulike traseer/variasjoner. [Figur 14](#page-44-0) illustrerer ulike karakteristika ved område og kollektivrutetilbud som taler for enten å splitte ruter opp i variasjoner eller slå sammen variasjoner.

#### <span id="page-44-0"></span>**Figur 14 Kriterier for splitt i eller sammenslåing av variasjoner**

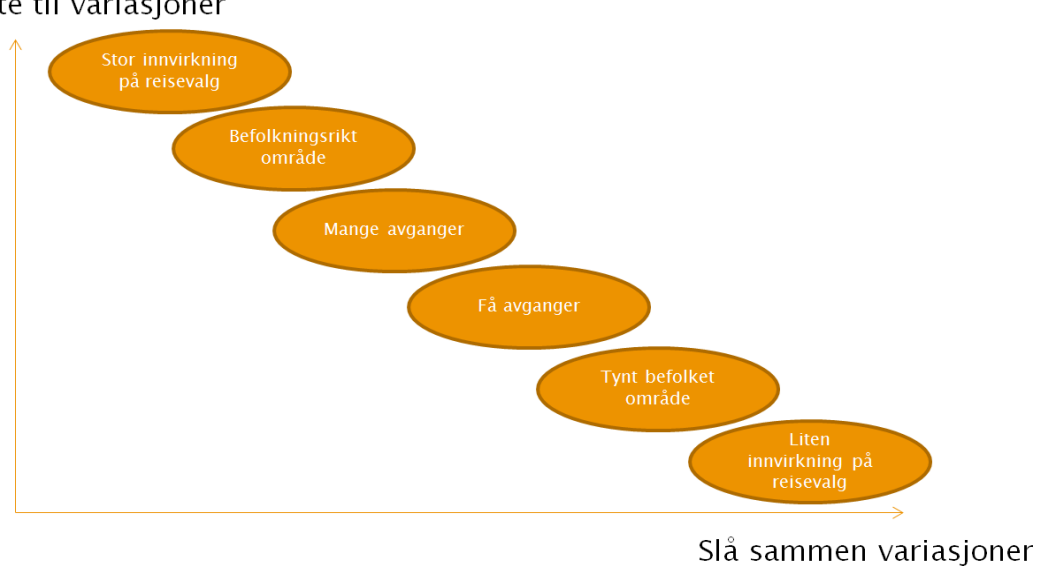

#### Splitte til variasjoner

#### <span id="page-45-0"></span>**3.3.9 Sjekk av kollektivrutekodingen i Cube/RTM**

Sjekk av resultater for kollektiv i RTM og i scenarierapporten fra RTM kan også være nyttig i kvalitetssikringen av kollektivrutekodingen (se kapittel [2.2.2.4\)](#page-25-0). Scenarierapporten gir bl.a. oversikt over soner som ikke er tilgjengelig for kollektiv.

## <span id="page-45-1"></span>**3.4 Kollektivruter på tvers av fylker/regioner**

#### <span id="page-45-2"></span>**3.4.1 Regionale ruter mellom fylker/delområder som er kodet separat**

For ruter mellom fylker eller delområder i en region, som er kodet hver for seg og som skal sys sammen til slutt (Jf. kapittel [5\)](#page-46-0), bør man notere ned alle ruter som går mellom fylkene/delområdene underveis i arbeidet. Disse kodes så inn i etterkant når alle fylker/delområder er slått sammen. Rute-Id gis fylkesnummer etter det fylket der ruten har første avgang.

Dersom man koder inn deler av kollektivruter i ulike fylker/områder, og deretter forsøker å importere disse i sammenslåtte nettverk, vil man få problemer med at TNExtension skriver over/fjerner ruter i fylker/områder som ligger i datasettet fra før, når man forsøker å importere kollektivruter fra et annet fylke/område som har samme rute ID.

#### <span id="page-45-3"></span>**3.4.2 Koding av kollektivruter mellom regioner**

Ruter som går inn i bufferområder i naboregioner må regionene i samarbeid finne en hensiktsmessig måte å håndtere. En metode kan være å opprette et felles datasett med ruter mellom regionene som oppdateres årlig og eksporteres til regionområedene, og hvor det på forhånd er avtalt hvem som har ansvar for å oppdatere hvilke ruter, f.eks. at hver region har ansvaret for å kode, oppdatere og vedlikeholde ruter som har første avgang i egen region. Det viktigste er at regionene avtaler seg imellom på forhånd ansvarsfordelingen, både for koding og vedlikehold.

# <span id="page-45-4"></span>**4 Eksport til Regional transportmodell (RTM/Cube)**

Når kodingen og kvalitetssikringen av transportnett og kollektivruter er ferdig, må nett og ruter eksporteres til en egen geodatabase med data tilpasser RTM/CUBE. Fremgangsmåte for dette er omtalt i brukerveiledningen for TNExtension.

Det er også mulig å eksportere deler av et nettverk (utklipp), eksempelvis DOM-områder, direkte til Cube. En delområdeapplikasjon planlegges utviklet i RTM for å kunne etablere DOMer med eksternturmatriser på en enkel måte for utklipp av nettverk som eksporteres til RTM.

# <span id="page-46-0"></span>**5 Sammenslåing av delområde til fullstendig modellområde**

Ved hjelp av hjelp eksport- og importfunksjonalitet i TNExtension kan fylker/delområder som er kodet separat i et modellområde slås sammen til et fullstendig nettverk/kollektivrutenett. Dette gjøres ved bruk av funksjonalitet for eksport og import av endringsnett som er nærmere beskrevet i brukerveiledningen for TNExtension. Man kan derfor jobbe parallelt med koding av ulike deler av modellområdet.

Fremgangsmåten for å etablere et nettverk av sammenslåtte fylker/delområder vil normalt være:

- 1. Importer et nytt NVDB-nettverk for hele modellområdet (Region eller DOM)
- 2. Eksporter endringsnett som er kodet for hvert av fylkene/delområdene i modellen (eksporteres til en mbd.-fil)
- 3. Importer endringsnettene til NVDB-nettverket for hele modellområdet

Importen under punkt 3 vil omfatte både endringer i vegnettet, sonesentroider/sonetilknytninger, kollektivruter og eventuelle andre nettverk (bane, farleder) som evt. er importert eller kodet inn i det nettverket som det importeres fra.

Nye supplerende endringer i fylker/delområder kan løpende importeres til hovednettverket ved hjelp den sammen eksport-/importfunksjonaliteten. Nye endringer i det importerte nettverket/delområdet vil overstyre endringer i basisnettverket der hvor det ikke er samsvar mellom nettverkene. Endringsnett i andre deler av basisnettverket vil ikke overstyres.

Funksjonen import av endringsnett benyttes også til å importere endringer i bufferområder fra naboregioner. Dette kan enten gjøres ved import av endringsnett for enkeltfylker fra naboregionen dersom dette foreligger, eller ved å klippe ut hele bufferområdet med endringsnett fra naboregionen i ArcMap og deretter importere det til modellområdet.

På tilsvarende måte kan import/eksport av endringsnett sammen med utklipp i ArcMap benyttes til overføre endringer mellom regionmodeller og DOMer.

# <span id="page-47-0"></span>**6 Vedlikehold av basisnettverk og håndtering av scenarionettverk**

## <span id="page-47-1"></span>**6.1 Vedlikehold og rutiner for oppdatering av basisnettverk**

Basisnettverkene (Nettverk for basisscenario) og kollektivrutebeskrivelsene som brukes i RTM må være så oppdaterte som mulig i forhold til det faktiske transporttilbudet. Etter innledende jobb med kvalitetssikring av NVDB-nett, koding av sonesentroider/-tilknytninger, kollektivruter og import av bane- og farledsnett, legges det opp til nytt uttak av vegnett fra NVDB halvårlig (pr. 1. januar og 1. juli) for å få med løpende oppdateringer i NVDB. Ved større endringer i transportnettet kan man også henvende seg til NVDB for å gjøre spesialbestillinger om uttak oftere. Regionene må selv vurdere om nye vegprosjekter som åpner i løpet av året har en trafikal effekt som tilsier at de bør legges inn i basisnettverket umiddelbart, eller om man kan vente til neste kvartalsvise NVDB-import.

I forbindelse med at nye prosjekter løpende vil komme inn nettverkene ved oppdateringer fra NVDB, må det også vurderes om lenker som tidligere eventuelt var satt som usynlige pga. 0 trafikk nå vil få trafikk (P-veger, evt. K-veger som er satt som usynlige).

Alle feil som oppdages og opprettinger som gjøres i vegnettet skal som nevnt meldes tilbake til NVDB slik at disse kan rettes opp så fort som mulig og komme med i neste NVDB-import. Etter den større kvalitetssikringsjobben innledningsvis, vil dette antakeligvis dreie seg om mindre feil som oppdages i forbindelse med koding av tiltak og prosjekter. På sikt er det et mål å få en størst mulig sammenfall mellom basisnettene i TNExtension og NVDB-nettene.

Dersom grunnkretsinndelingen i sonedatasettene som brukes i modellen oppdateres, må sonesentroider og sonetilknytninger oppdateres slik de samsvarer med ny grunnkretsinndeling.

Nettverkene må også være like mellom regionmodeller og DOMer der hvor disse overlapper, slik at identiske tiltak som kodes og kjøres i en DOMer og regionalmodeller er sammenlignbare. **Importert nettverk fra NVDB og endringsnett må derfor være identisk i regionmodeller og DOMer der hvor modellområdene overlapper**, jf. omtale av eksport/importfunksjonalitet for å overføre endringer mellom datasett og funksjonalitet for å klippe ut DOMer fra regionnettverk..

Det er i dag etablert to nettutleggingsprogrammer for persontransport på makro-nivå i Norge. Det er ønskelig at brukerne av de ulike nettutleggingsprogrammene skal få benytte kodegrunnlag fra begge modellene. Det er derfor etablert konverteringsprogrammer mellom EMME og Cube. For at konverteringsprogrammene skal fungere og de ulike nettutleggingsprogrammene skal beregne tilnærmet likt med like forutsetninger er det viktig at samme informasjon kodes inne i nettverkene til de to nettutleggingsprogrammene.

Bussrutebeskrivelser og andre kollektivrutebeskrivelser som Statens vegvesen har ansvaret for må vedlikeholdes og oppdateres jevnlig. Hver region er ansvarlig for å ha en rutine for dette. Det anbefales oppdatering en gang årlig og i eventuelt ved større ruteomlegginger.

For jernbane og båt skal siste oppdaterte nettverk og rutebeskrivelser fra Jernbaneverket og Kystverket benyttes. Per i dag ligger nasjonale filer for oppdaterte togruter eRoom for NTP transportanalyser, under:

#### [https://www.vegvesen.no/e-room/1/eRoom/NTP/NTP-Transportanalyse/0\\_3ca7](https://www.vegvesen.no/e-room/1/eRoom/NTP/NTP-Transportanalyse/0_3ca7)

Nettverk for jernbane og båt og rutebeskrivelser fra båt må foreløpig hentes fra gamle nettverk og rutebeskrivelser, men vil etter hvert bli oppdatert og lagt ut på eRoom.

## <span id="page-48-0"></span>**6.2 Scenarionettverk**

Omtalen i dette dokumentet er i hovedsak rundt endringer, justeringer, kvalitetssikring og vedlikehold av basisnettverk i regionene og koding og vedlikehold av kollektivruter i basisnettet.

Nettverk og rutebeskrivelser i basisalternativet vil være utgangspunkt for koding av tiltak/tiltakspakker og beregning av effekter av disse. I hovedmenyen i TNExtension, jf. brukerveiledning, er det et menyvalg for å definere og kode tiltaksscenarier basers på et basisalternativ/-datasett. Datasett med tiltakene i tiltaksscenarioet kan deretter eksporteres til RTM. Endringer som gjøres når man står i et tiltaksscenario vil kun gjøres for tiltaket, og vil nullstilles når man går tilbake til basisscenarioet, mens endringer som gjøres når man står i basisscenarioet vil gjenspeiles i tiltaksscenarioer.

På sikt er det aktuelt å utvide scenariofunksjonaliteten slik at man enklere kan «skru» deltiltak i tiltakspakker, KVU-scenarioer etc. av og på og muligens også håndtere prognosealternativer. Foreløpig anbefales det å håndtere prognoseår ved å opprette egne datasett med basisalternativ for prognoseåret, og deretter legge inn tiltaksalternativer basert på basisalternativet for det aktuelle året.